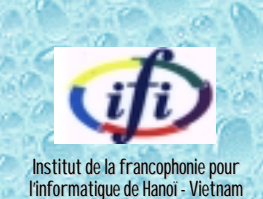

# **MÉMOIRE DE FIN D'ÉTUDES**

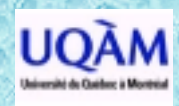

gestion des logiciels

# **APPLICATION DE LA MÉTHODE FFP À PARTIR D'UNE SPÉCIFICATION SELON LA NOTATION UML**

**&**

# **MISE EN PLACE D'UN SITE WEB DE COURS PORTANT SUR LA MÉTHODE FFP**

Par : Évariste Valéry BÉVO WANDJI **Sous la direction de : Alain ABRAN & Ghislain LÉVESQUE**

**Octobre 1999**

# **REMERCIEMENTS**

*Nous aimerions exprimer ici notre profonde gratitude au directeur du Laboratoire de recherche en gestion des logiciels, monsieur Alain ABRAN, non seulement pour toutes les ressources tant matérielles que financières mises à notre disposition en vue du bon déroulement du stage, mais également pour sa disponibilité sans faille tout au long du stage.*

*L'expression de notre profonde gratitude va également à l'endroit de monsieur Ghislain LÉVESQUE, pour la confiance dont il a fait preuve à notre égard, sa grande disponibilité, ses orientations et conseils par rapport au travail que nous avions à faire.*

*Nous aimerions également remercier individuellement chacun des membres du LRGL, en commençant par la secrétaire de direction, madame Michèle HÉBERT, l'analyste de l'informatique, monsieur François COSSETTE, pour l'ambiance familiale et ô combien conviviale, à laquelle nous avons eu droit pendant toute la durée de notre stage.*

*Nos remerciements vont aussi à l'endroit du directeur de l'Institut de la Francophonie pour l'Informatique monsieur Michel MOUYSSINAT, le président du conseil d'administration de l'institut monsieur NGUYEN Dinh Tri, le directeur des études de l'institut monsieur Marc BOUISSET, tout le personnel enseignant, tant permanent que temporaire et invité, tout le personnel administratif et d'appui, tous nos camarades, bref à tous ceux qui de près ou de loin (et la liste est très longue) ont contribué au succès de nos études à l'IFI et au bon déroulement de notre séjour au Vietnam. Une pensée spéciale pour tous les frères et sœurs vietnamien(ne)s (étudiant(e)s ou simples citoyen(ne)s) qui nous ont chaleureusement accueillis chez eux en ami et frère.*

*Nous ne saurions oublier de remercier l'AUPELF-UREF, qui a rendu possible nos études à l'IFI, tous nos parents, frères, sœurs, ami(e)s et connaissances qui nous ont soutenu sans relâche, tant dans leurs prières que dans leurs courriers et courriels.*

*Que Dieu vous bénisse tous.*

# **AVANT-PROPOS**

Dans le cadre de nos études à l'Institut de la francophonie pour l'informatique de Hanoï (Vietnam), nous avons effectué du 05 Mai 1999 au 05 Novembre 1999, un stage de fin d'études au Laboratoire de recherche en gestion des logiciels (L.R.G.L.) de l'Université du Québec à Montréal (UQAM).

Dans le présent document, nous donnons en tout début, un bref aperçu de l'environnement dans lequel nous avons travaillé. Nous enchaînons ensuite avec le déroulement du stage. Puis nous dressons un bilan non exhaustif du stage d'abord et du programme d'études que nous avons suivi ensuite. Enfin, nous terminons par quelques commentaires sur le lieu du stage.

# **TABLE DES MATIÈRES**

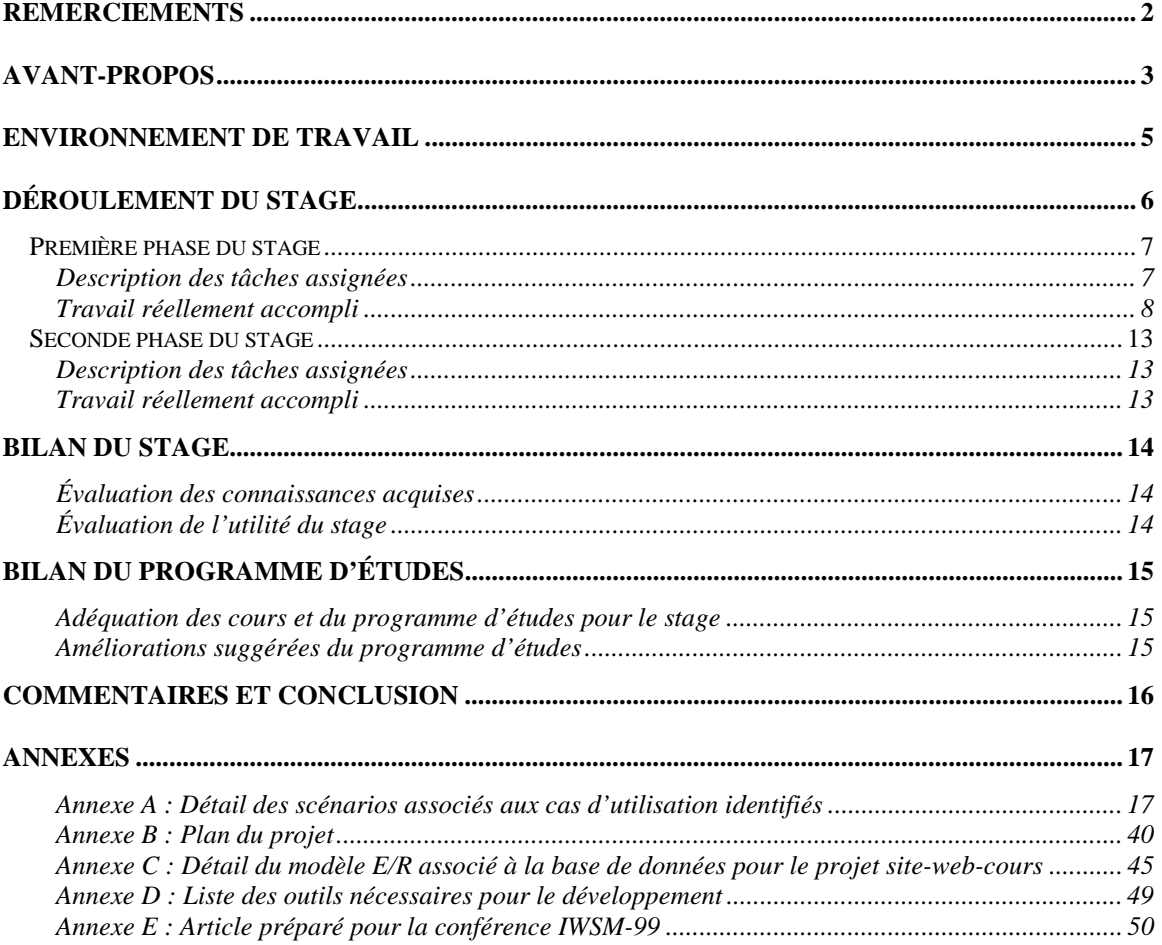

# **ENVIRONNEMENT DE TRAVAIL**

La structure qui nous accueille est le Laboratoire de recherche en gestion des logiciels (L.R.G.L.) de l'Université du Québec à Montréal (UQAM).

# **L'UQAM**

L'Université du Québec à Montréal est une université publique, francophone et urbaine basée à Montréal. Elle compte plusieurs édifices (pavillons et centres) géographiquement distribués sur l'étendue de la ville : Le pavillon central, le pavillon des arts, le pavillon des sciences, l'école des sciences de la gestion, pour ne citer que ceux-là.

Le pavillon des sciences, encore appelé pavillon Président-Kennedy (du fait qu'il est situé sur l'avenue Président-Kennedy à Montréal), abrite les départements d'informatique, de biochimie, des sciences de l'environnement, de micro-électronique, entre autres.

### **Le L.R.G.L.**

Créé en 1995, le Laboratoire de recherche en gestion des logiciels est rattaché au Département d'informatique de l'UQAM. Il est dirigé par M. Alain Abran, professeur au département d'informatique et spécialiste du génie logiciel. Il dispose d'une équipe de recherche d'une quarantaine de membres (étudiants, professeurs et collaborateurs confondus).

Les principaux axes de recherche du laboratoire sont :

- ! Le Génie logiciel : Principes fondamentaux du Génie logiciel
- ! La mesure : Mesure de la taille fonctionnelle des logiciels

### **L'environnement de travail**

Le L.R.G.L. dispose d'un réseau local interne au laboratoire, d'une capacité de 15 postes PC environ, géré via Windows NT. Ce réseau est lui-même connecté au réseau de l'UQAM, qui dessert tous les départements installés dans les différents bâtiments de l'université. Le L.R.G.L. est doté de 3 ou 4 bureaux, d'un secrétariat et d'un local pour étudiants, capable d'en accueillir une dizaine. Les étudiants de niveau maîtrise (et plus) du laboratoire travaillent dans ce local.

### **L'équipe de travail**

-

Nous avons été intégrés au sein de l'équipe technique du laboratoire. L'équipe compte 3 membres et s'occupe des tâches de maintenance du réseau, du site web du laboratoire, de la spécification, conception et réalisation pour certains projets initiés par le laboratoire (ou confiés au laboratoire). Voici la composition de l'équipe :

François COSSETTE (analyste de l'informatique pour le LRGL) Simon BOUCHARD (étudiant du *bacc<sup>1</sup>* à l'UQAM et stagiaire au laboratoire) Évariste V. BEVO W. (votre humble stagiaire)

<sup>&</sup>lt;sup>1</sup> Correspond à la licence dans le système universitaire Français

# **DÉROULEMENT DU STAGE**

Notre stage s'est déroulé en deux phases :

- ! Une première phase que nous qualifierions de "phase technique", dans la mesure où les tâches à nous assignées à l'occasion étaient beaucoup plus techniques (mise à jour de sites web, analyse, spécification, conception et réalisation de logiciel);
- ! Une seconde phase beaucoup plus théorique (Application de la méthode de mesure FFP à une spécification faite selon la notation UML), avec en plus un cours de niveau maîtrise à suivre (MGL7760).

# **Première phase du stage**

### Description des tâches assignées

Pour cette première phase du stage, il nous a été confié deux principales tâches :

- **A.** La mise à jour de sites web. Il s'agissait du site web de la neuvième conférence internationale sur la mesure du logiciel qui devait avoir lieu au Lac Supérieur (Québec), et du site web du cours MGL7760 ayant pour titre «Qualité et productivité des outils logiciels », donné en Automne 1999 par monsieur Alain ABRAN.
- **B.** L'analyse, spécification, conception et réalisation d'un prototype de logiciel permettant la mise sur le web non seulement d'un cours sur la méthode de mesure FFP (Full Function Point), mais également d'autres cours à venir.

Voici une description sommaire du produit que nous avions à développer :

#### **Perspective du produit**

L'implantation du site web permettra aux étudiants d'obtenir des informations claires sur le thème du cours et d'être évalués à ce propos. L'étudiant aura aussi accès à différents utilitaires pour aider à son apprentissage. Le produit devra permettre non seulement de mettre sur le web le cours sur la méthode FFP, mais aussi d'autres cours éventuellement.

#### **Exigences fonctionnelles**

Le site web sera accessible à tous les étudiants inscrits au cours et qui ont un accès à Internet. L'étudiant devra s'identifier par mot de passe à l'entrée sur le site pour accéder à la matière du cours, ainsi qu'à son dossier personnel. Le responsable du cours aura accès au dossier de tous les étudiants inscrits au cours, ainsi qu'à des options de gestion permettant d'accéder aux évaluations des étudiants et de modifier la matière du cours au besoin.

Puisque les étudiants pourront accéder au site web autant à partir d'une connexion rapide que par modem téléphonique, le site web sera conçu en fonction d'une connexion modem, donc rapide à télécharger dans tous les cas. Une version multimédias pourra être produite dans une autre phase si nécessaire.

Une base de donnée implantée sous Oracle servira à contenir tous les renseignements personnels et résultats des étudiants, ainsi que la matière du cours au besoin. Le choix s'est porté sur Oracle, étant donné sa disponibilité, ainsi que ses outils facilitant l'accès à une base de donnée via un site web.

La partie administration est strictement réservée au responsable du cours ou à l'administrateur du site. Elle est accessible par mot de passe. Elle met à la disposition du responsable du cours les fonctionnalités suivantes :

- ! Enregistrement d'un nouvel étudiant
- ! Accès en lecture et écriture aux informations des étudiants via une liste déroulante (identification, notes de quiz, note d'examen)
- ! Accès aux copies d'examen final des étudiants pour la correction
- ! Ajout ou mise à jour du contenu du cours

### Travail réellement accompli

#### A. Mise à jour de sites web

Grâce aux facilités offertes par le logiciel Dreamweaver (version 2.0) de macromédia, nous avons effectivement mis à jour les sites web mentionnés plus haut. Vous pouvez d'ailleurs consulter lesdits sites aux adresses suivantes :

- <http://www.lrgl.uqam.ca/iwsm99/index2.html>(pour la conférence IWSM99)
- http://www.lrgl.uqam.ca/mgl7760/ (pour le cours MGL7760)

**N.B. :** L'accès au site web du cours est contrôlé : Vous devez fournir un nom d'utilisateur et un mot de passe pour y accéder.

#### B. Logiciel relatif au cours FFP

Par rapport à la seconde tâche à nous confiée, notre équipe, formée de deux membres, a effectivement achevé l'analyse, la spécification et la conception du logiciel permettant la mise sur le web d'un cours sur la méthode FFP. Un prototype (avec environ 65% des fonctionnalités) a également été réalisé.

Voici le modèle global adopté pour l'interface web associé à l'application, tel qu'il était perçu par les parties prenantes du projet (le client et nous) : (voir figure 1)

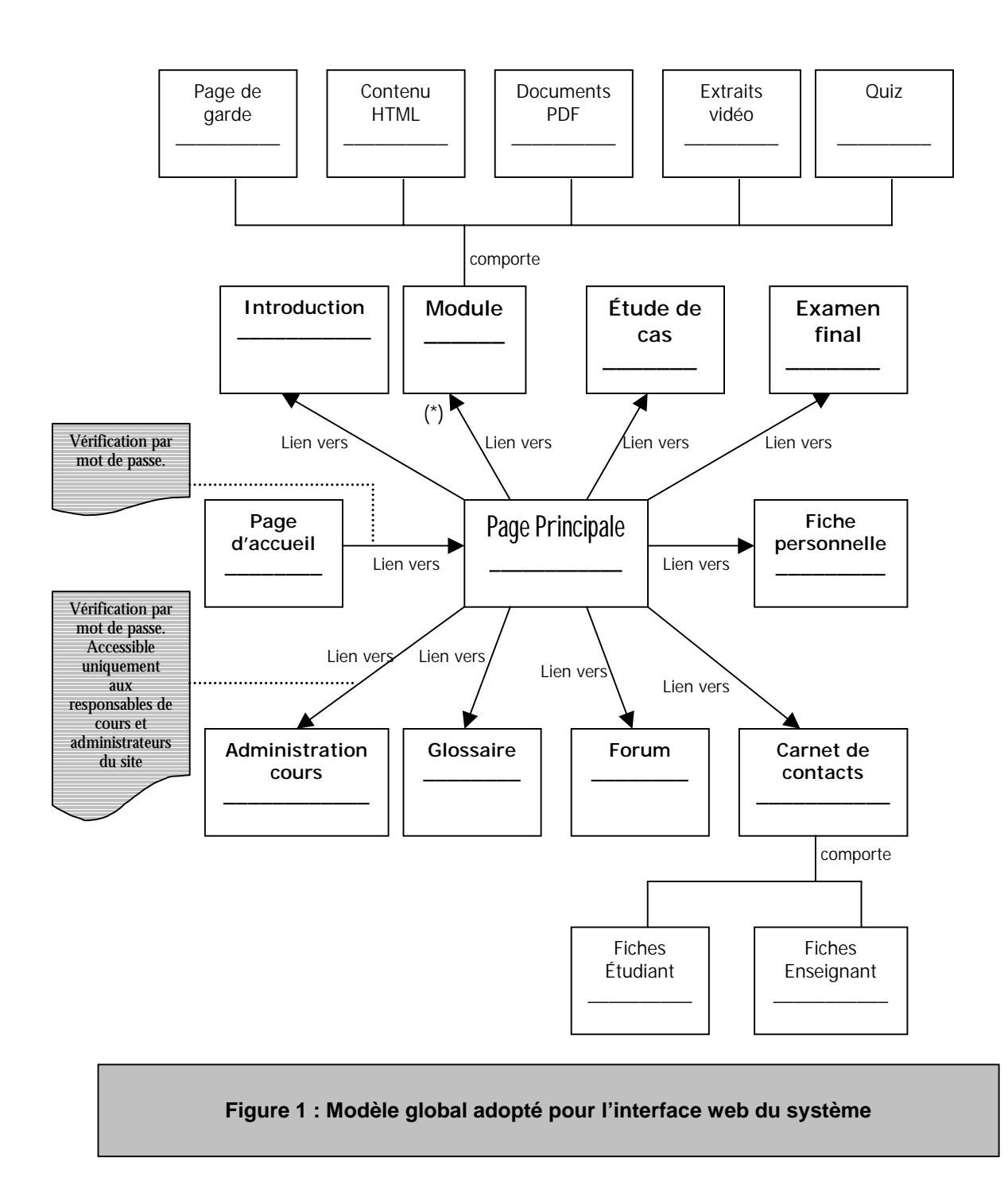

A l'issue de la phase d'analyse et spécification, nous avons produit un document résumant les fonctionnalités requises du système. Le document identifie les principaux scénarios associés aux cas d'utilisation du système et en donne pour chacun le détail (Voir en Annexe A le détail des scénarios associés aux cas d'utilisation identifiés). Nous avons également produit à cette occasion un plan de projet contenant une répartition des tâches au sein de l'équipe (Voir en Annexe B le plan du projet).

Voici la structure technique globale du système adoptée à l'issue de la phase de conception :

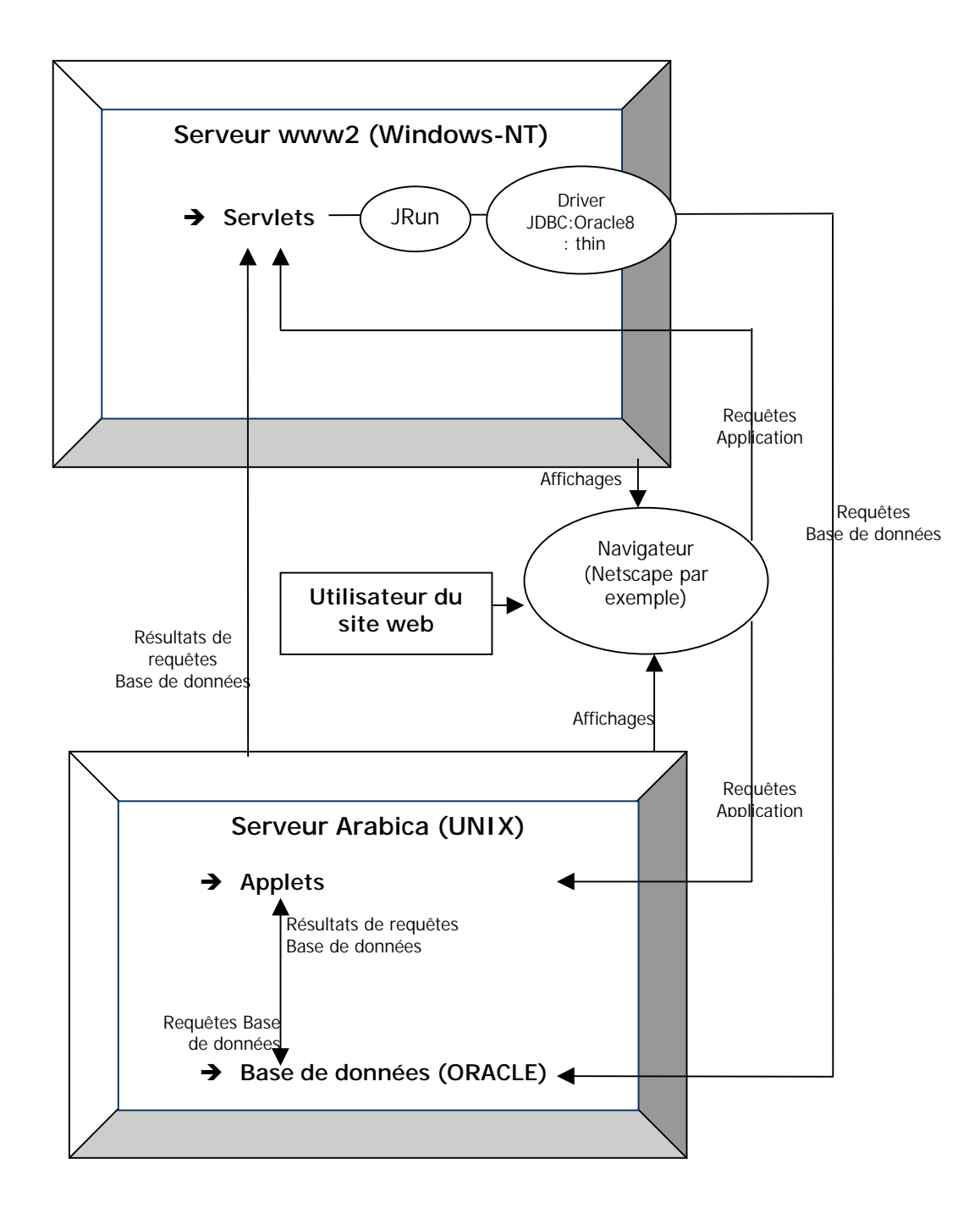

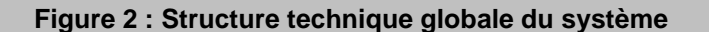

Voici également le schéma de la base de données associée au système tel qu'il se présentait à l'issue de la phase de conception (Voir en Annexe C les détails sur le modèle E/R de la base de données) :

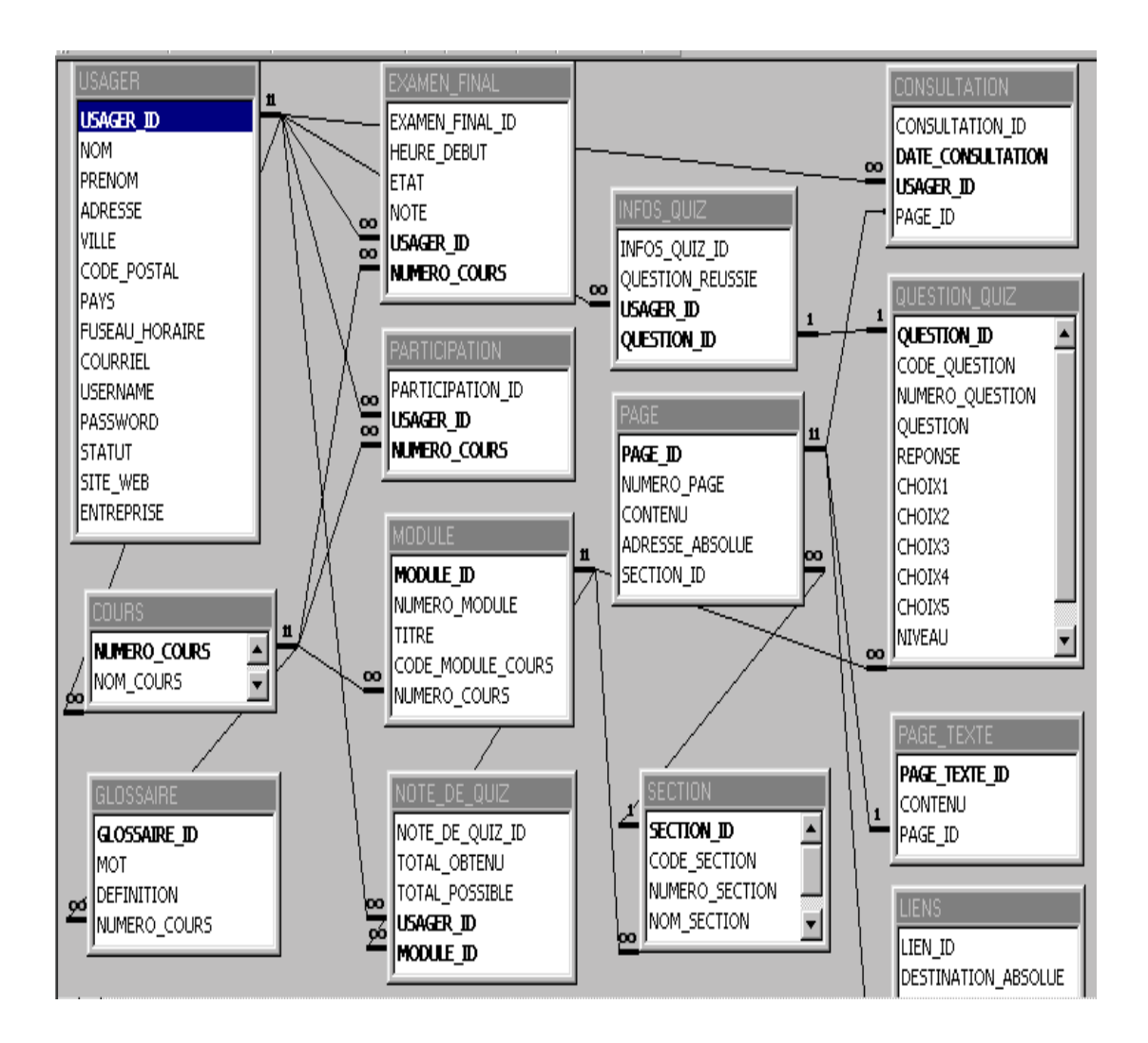

### **Figure 3 : Schéma de la base de données à l'issue de la phase de conception**

Toujours à l'issue de la phase de conception, nous avons également produit une liste des outils dont nous avions besoin pour le développement (Voir en Annexe D la liste des outils nécessaires pour le développement).

Pour ce qui est du prototype, nous l'avons réalisé à 65% environ.

Par rapport au plan du projet et au temps qui nous était imparti pour la première phase du stage, nous pouvons affirmer que les délais ont été respectés.

Ainsi, à la date du 22 août 1999, date prévue pour la fin de la première phase de notre stage, tous les produits à livrer conformément au plan du projet étaient prêts. Le produit à cette date permettait déjà la mise sur le web d'un prototype de cours FFP. Nous avons d'ailleurs pour les besoins de test bâti un prototype du cours que nous avons mis sur un site web test. Le produit susceptible d'être perfectionné est en phase de test, avec le chargement effectif du contenu du cours FFP à mettre sur le web.

Nous n'avons pas abordé la partie «aspect visuel » de l'interface du site web, qui pourrait être faite en collaboration avec un infographiste par exemple. Les parties «consultation des fiches d'informations », «inscription/réinscription des étudiants », ne sont pas encore fonctionnelles.

Grâce au feed-back issu de la phase de test, le produit devrait être consolidé avant d'être mis à la disposition du public.

# **Seconde phase du stage**

#### Description des tâches assignées

Cette phase du stage était consacrée à un travail de recherche : Examiner l'application de la méthode FFP à une spécification faite selon la notation UML.

La méthode F.F.P. (Full Function Points) est une méthode de mesure de la taille fonctionnelle des logiciels, qui s'avère efficace pour les logiciels aussi bien temps-réel qu'embarqués, de gestion ou système. Elle a été mise au point au Laboratoire de recherche en gestion des logiciels de l'UQAM. La première version a été publiée en 1997. La version 2.0 actuellement en phase de test devrait être publiée en l'an 2000.

UML (Unified Modelling Language) est une notation de plus en plus utilisée dans le domaine de la spécification et de la conception de logiciel. Elle fournit un vocabulaire et des règles pour représenter les différents modèles permettant de comprendre (de visualiser) un système. Elle permet de représenter un système à toutes les étapes de sa réalisation.

Pour ce travail, nous étions dirigés par monsieur Alain ABRAN, professeur et directeur du Laboratoire de recherche en gestion des logiciels à l'UQAM, et par monsieur Ghislain LÉVESQUE, professeur au Département d'informatique de l'UQAM. Signalons que ce travail constitue une phase exploratoire pour notre futur projet de doctorat.

Parallèlement à ce travail, nous avons suivi un cours de niveau maîtrise de l'UQAM (MGL7760), qui portait sur la qualité et la productivité des outils logiciels, cours dispensé par monsieur Alain ABRAN.

#### Travail réellement accompli

Dans un premier temps, nous avons consulté le maximum de documents relatifs à la notation UML, au processus unifié du développement de logiciels de Rational Rose et à la version 2.0 de la méthode FFP, question de nous familiariser d'une part avec la notation UML et d'autre part avec la méthode FFP.

Ensuite, par rapport aux connaissances acquises au cours des lectures, nous avons réalisé un arrimage entre les concepts FFP et UML, illustré cet arrimage au travers d'une étude de cas et recensé les principales problématiques. Ce travail a abouti à une communication à la neuvième conférence internationale sur la mesure du logiciel, tenue du 08 au 10 septembre 1999 au Lac Supérieur (Québec). Vous pouvez consulter l'article présenté sur le site web de la conférence, à l'adresse suivante : <http://www.lrgl.uqam.ca/iwsm99/index2.html>(cliquer sur « Papers by Authors », puis sélectionnez «BEVO, Valéry »). (Voir également en Annexe E du présent document, l'article dans son intégralité). [Nous préparons aussi une présentation pour le 05 Novembre 1999, dans le cadre des séminaires départementaux organisés par l'UQAM].

La seconde phase de ce travail prévoit un examen en profondeur des problématiques mentionnées dans l'article, en vue d'aboutir à une solution sinon idéale, du moins acceptable au problème initialement posé [les détails sur la suite du travail sont donnés dans l'article]. Elle a d'ailleurs déjà débutée et fait son petit bonhomme de chemin. Signalons enfin que ce projet a été présenté comme proposition de sujet de recherche pour des études doctorales à l'UQAM.

# **BILAN DU STAGE**

#### Évaluation des connaissances acquises

Au terme de ce stage, nous avons le sentiment que nous avons beaucoup appris, tant sur le plan technique que sur le plan théorique.

Sur le plan technique, nous nous sommes familiarisés avec des outils de développement de logiciels : Programmation (Visual Age, JRun), design de pages web (Dreamweaver), SGBD (Oracle), serveur web (Netscape enterprise),… Signalons que pour la plupart, nous les utilisions pour la première fois.

Sur le plan théorique, nous avons découvert la mesure de la taille fonctionnelle du logiciel et la méthode de mesure FFP (Full Function Point), le processus unifié de Rational Rose pour le développement du logiciel ; nous nous sommes également familiarisés avec la notation UML (Unified Modeling Language). Le cours MGL7760 à été pour nous l'occasion de nous initier à l'analyse des méthodes de mesure, des modèles d'analyse et d'estimation, leur utilisation et leur intégration à l'intérieur d'un programme de mesure dans l'industrie. Nous avons enfin été enrichis par notre première participation à une conférence internationale consacrée à un domaine bien précis de l'informatique.

#### Évaluation de l'utilité du stage

Par rapport à notre formation d'ingénieur, le stage a été pour nous l'occasion de mettre en pratique des choses apprises dans le cadre des cours. Ça été également l'occasion de travailler dans un environnement nouveau, faire équipe avec des personnes que nous ne connaissions pas à l'avance. Notre capacité d'adaptation sur le plan professionnel a une fois de plus été mise à l'épreuve.

Par rapport à nos futures études doctorales, le stage à été l'occasion de nous initier au travail de recherche et de faire nos premiers pas dans le monde de la recherche en informatique.

# **BILAN DU PROGRAMME D'ÉTUDES**

#### Adéquation des cours et du programme d'études pour le stage

A notre humble avis, le programme d'études mis en place à l'IFI (Institut de la francophonie pour l'informatique de Hanoi - Vietnam), ainsi que les cours qui y sont dispensés, répondent en grande partie aux besoins du stage. Ils permettent aux auditeurs de devenir de bons ingénieurs, de bons chefs de projet, capable d'organiser leur travail, de gérer des projets, d'analyser, spécifier, concevoir et implanter des systèmes informatiques. Nous en voulons pour preuve la première phase du stage au cours de laquelle les connaissances acquises à l'IFI nous ont été d'un grand apport. Bien sûr, le programme d'études et le cours à eux tout seuls ne sauraient assurer le succès du stage, dans la mesure où les aptitudes personnelles du stagiaire ainsi que sa capacité d'adaptation entrent également en jeu.

#### Améliorations suggérées du programme d'études

S'il est vrai que nous n'avons rien à redire sur le coté ingénieur, chef de projet du programme d'études et des cours, il n'en demeure pas moins vrai que le coté recherche de la formation gagnerait à être amélioré. Nous estimons qu'il faut mettre également dans le programme d'études, un accent sur les activités de recherche, sans affecter son aspect chef de projet, qui à notre avis, devrait être maintenu à défaut d'être amélioré. Nous pensons à un cours qui ressemblerait au cours projet (dispensé au troisième semestre, et pour lequel nous tirons notre chapeau), et qui serait consacré à une activité de recherche. Tout comme le cours projet, chaque étudiant ou groupe d'étudiants travaillerait sur un sujet de recherche et exposerait à la fin du semestre sur les résultats obtenus. Ce cours se déroulerait parallèlement au cours projet.

# **COMMENTAIRES ET CONCLUSION**

Au terme de notre stage et de notre formation, nous avons le sentiment que ce que nous avons acquis tant sur le plan intellectuel et professionnel, que socioculturel est non négligeable et nous dirions même assez considérable.

Sur le plan intellectuel et professionnel, en plus de toutes les connaissances acquises, nous avons eu l'insigne honneur de travailler dans un contexte où, contrairement à nos pays dits en voie de développement, les nouvelles technologies de l'information en général et l'informatique en particulier ne sont plus à l'étape de balbutiement, mais bel et bien une réalité (l'informatisation dans beaucoup de secteurs d'activités est assez avancée, la culture informatique ici est rentrée dans les mœurs ou si vous voulez, pour être modeste, est en passe de l'être).

Sur un tout autre plan (socioculturel), le stage a été pour nous l'occasion de découvrir la culture nord-américaine. Pour l 'africain que nous sommes, après notre séjour asiatique, nous pouvions nous rendre compte de la réalité de la diversité culturelle dans l'espace francophone en particulier et dans le monde en général. Si sur bien des plans, nous notons de grosses différences, il n'en demeure pas moins vrai que sur certains plans il y a des similitudes qui ne passent pas inaperçues. Tenez une anecdote à caractère culturel : Au Vietnam, ne soyez pas choqué si vous vous faites demander votre âge par quelqu'un que vous rencontrez pour la première fois (même si vous êtes une jeune demoiselle); au canada, ne vous sentez pas offusqué si quelqu'un qui vous rencontre pour la première fois vous tutoie sans demander votre avis ; et au Cameroun, ne le prenez pas mal si quelqu'un s'entête à vous appeler madame « X » quand bien même il sait que vous n'êtes pas mariée.

Toujours sur le plan culturel, nous avons été impressionnés par le caractère cosmopolite, multi-culturel de la ville de Montréal : Que de groupes socioculturels (asiatiques, européens, africains et bien sûr américains) cohabitant harmonieusement !

# **ANNEXES**

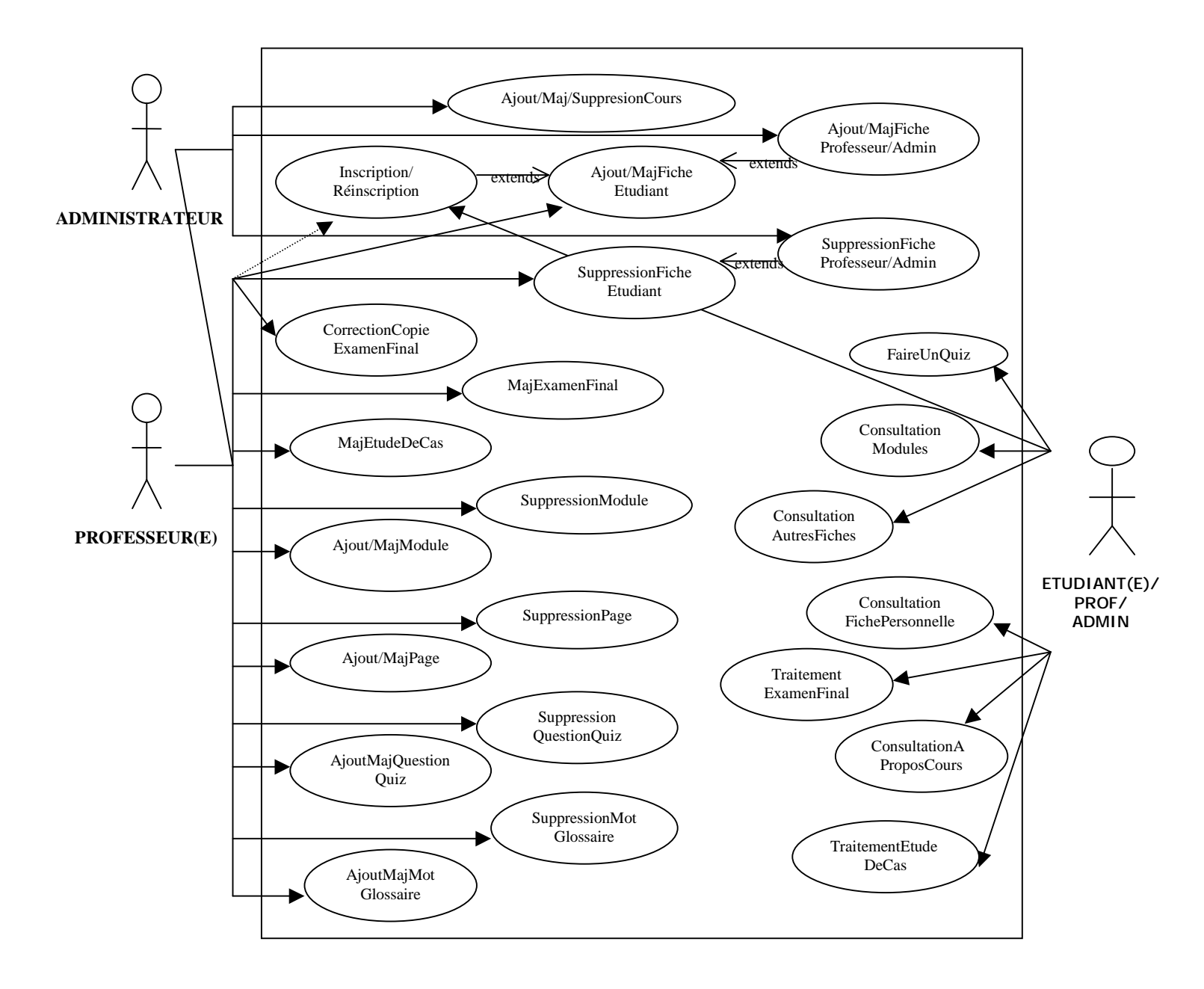

Annexe A : Détail des scénarios associés aux cas d'utilisation identifiés

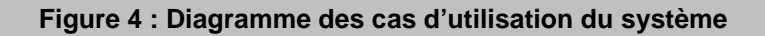

### **Titre du scénario :** *Ajout d'une fiche étudiant* **Numéro du scénario : 1**

**Description sommaire :**

Le professeur ajoute une fiche d'étudiant au cours

**Acteur primaire :** Le professeur **Acteur secondaire :** aucun

#### **Règle d'initiation :**

Un étudiant demande à être inscrit au cours.

#### **Description du processus :**

- 1. Le professeur s'identifie.
- 2. Le professeur clique sur le lien <gestion>.
- 3. Le professeur clique sur le lien  $\langle$ usagers $\rangle$
- 4. Le professeur entre les informations essentielles (nom, adresse, courriel) et facultatives (page web) de l'étudiant.

#### **Règles de terminaison :**

1. Le professeur clique sur ajouter l'étudiant.

#### **Exceptions :**

- 1. L'identification du professeur est invalide
- 2. Certaines informations sont manquantes, l'erreur est expliquée.

#### **Extension :**

aucune

#### **Complémentaire :**

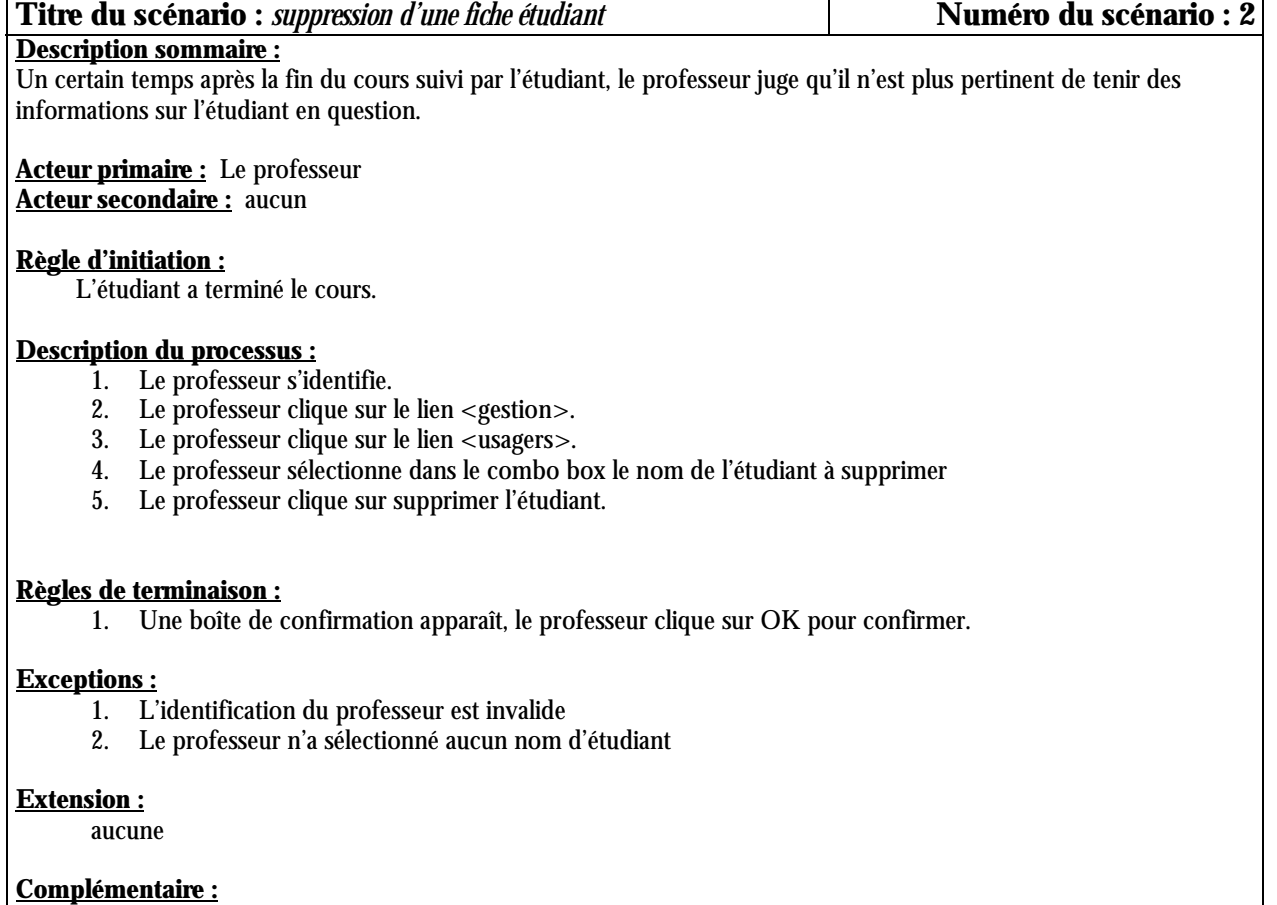

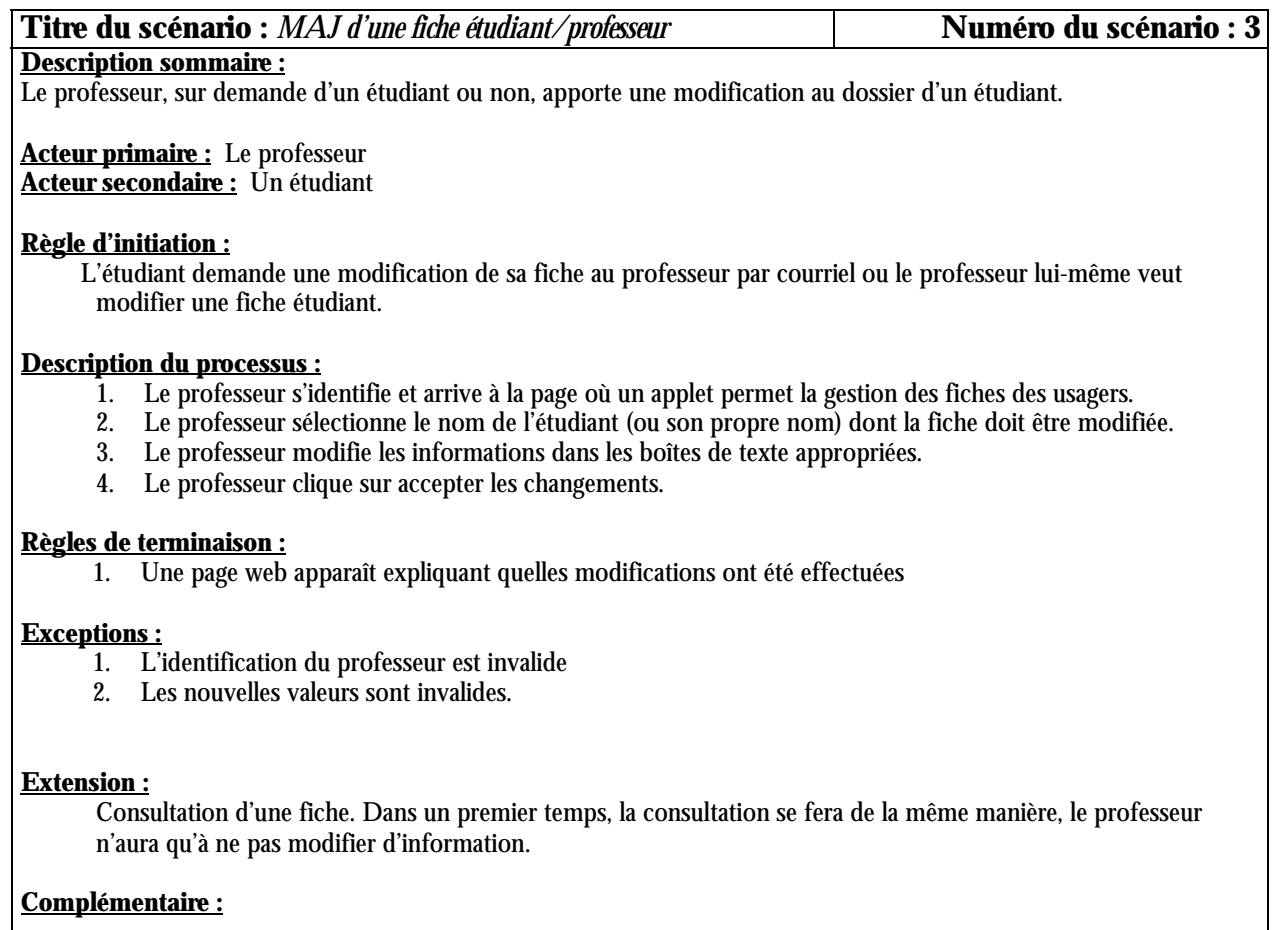

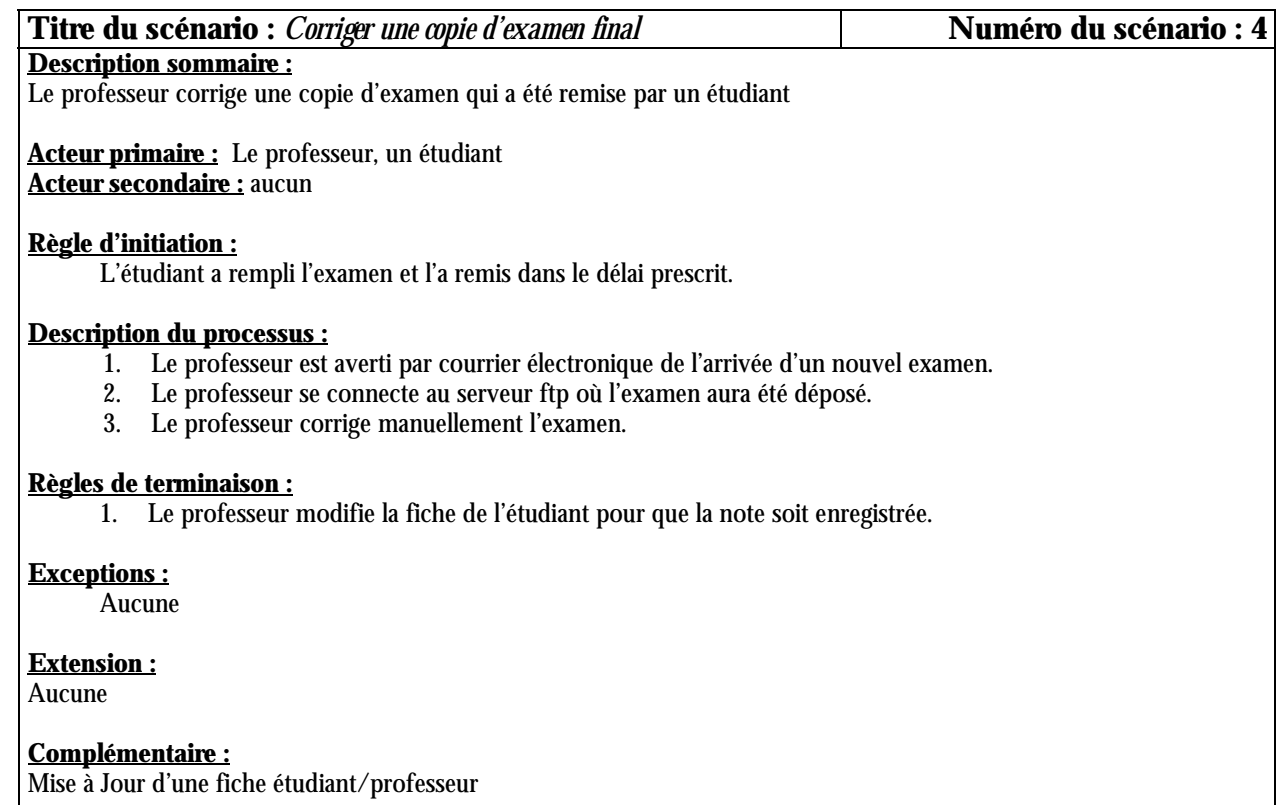

# **Titre du scénario :** *MAJ de l'examen final* **Numéro du scénario : 5**

#### **Description sommaire :**

Le professeur modifie l'examen final.

#### **Acteur primaire :** Le professeur **Acteur secondaire :** aucun

#### **Règle d'initiation :**

Une nouvelle version de l'examen finale est prête

#### **Description du processus :**

- 1. le professeur se connecte au serveur ftp.
- 2. Le professeur remplace l'ancien examen qui est sous format pdf par le nouveau.

#### **Règles de terminaison :**

1. Le client ftp confirme le transfert.

#### **Exceptions :**

Aucune

**Extension :** Aucune

**Complémentaire :** Aucune

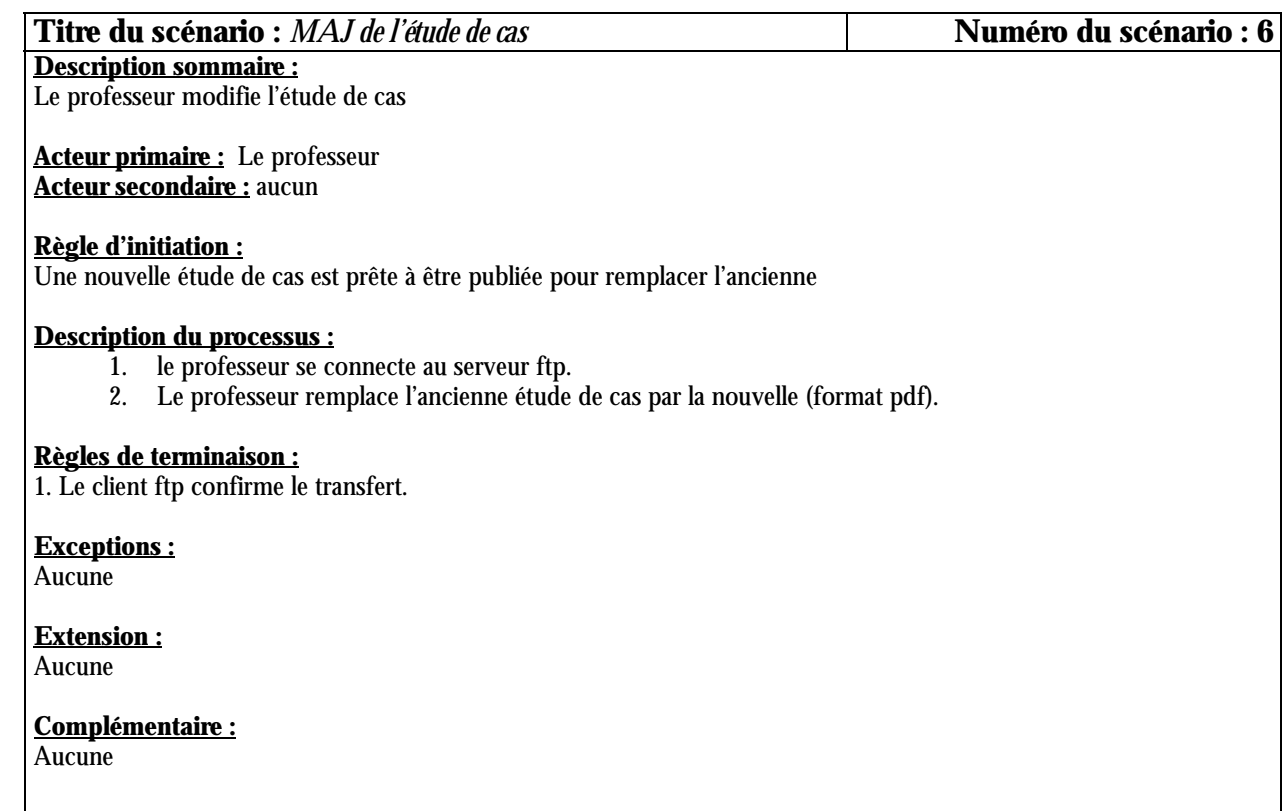

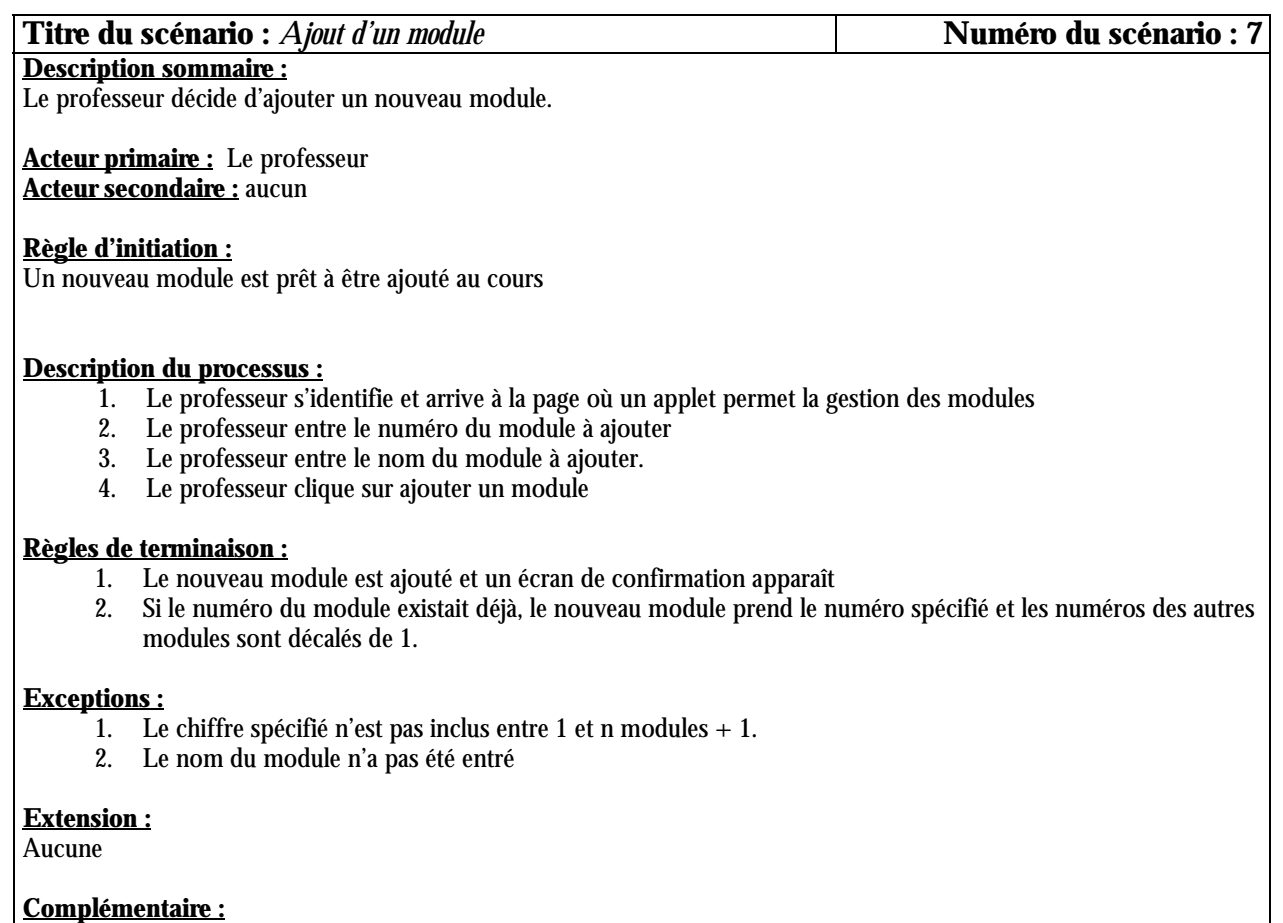

L'ajout de pages se fera par le même écran et sera décrite dans le cas d'utilisation mise à jour d'un module

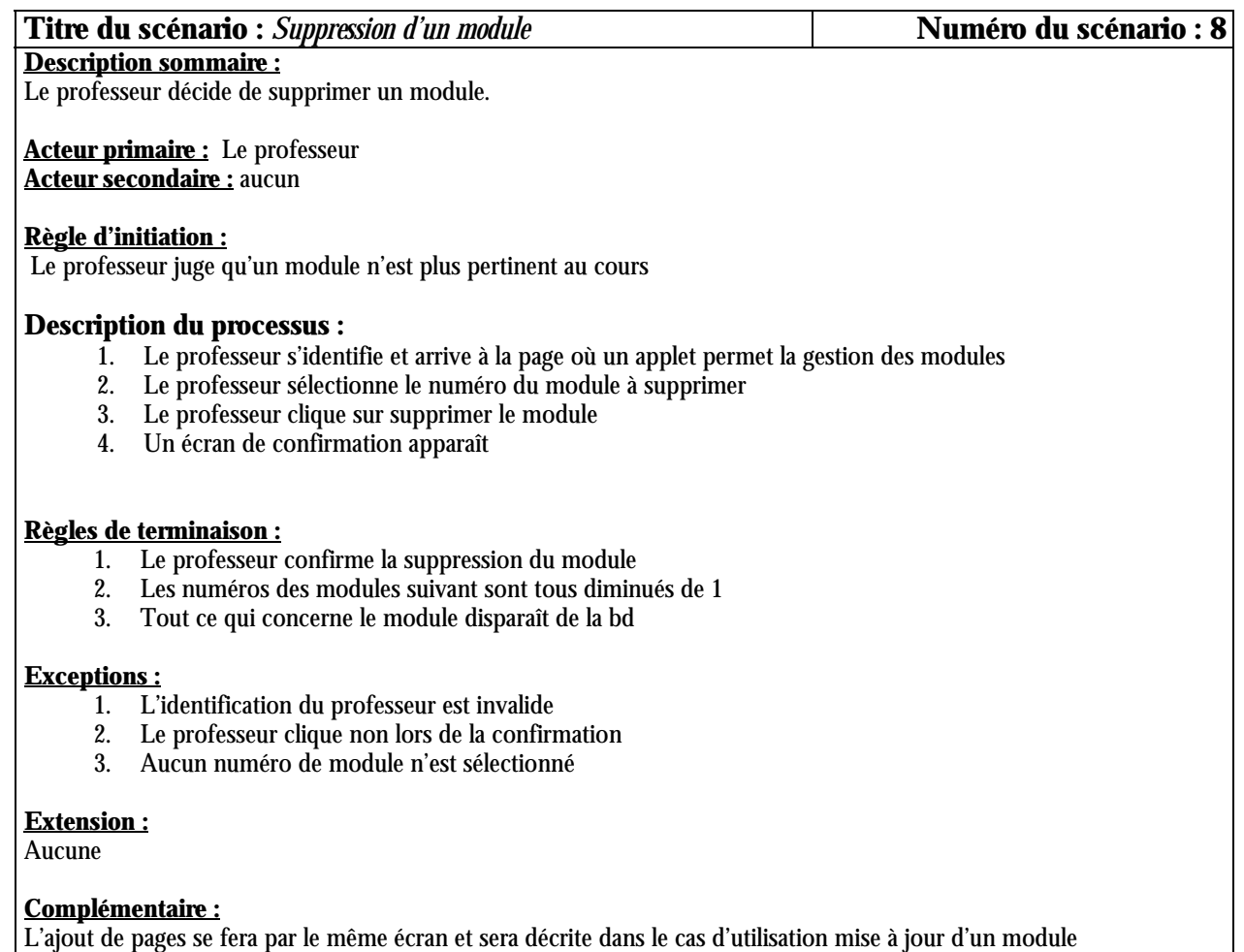

### **Titre du scénario :** *Ajouter une page à un module* **Numéro du scénario : 9**

#### **Description sommaire :**

Le professeur décide d'ajouter une page à un module

**Acteur primaire :** Le professeur **Acteur secondaire :** aucun

#### **Règle d'initiation :**

Une nouvelle page est prête à être ajoutée à un module.

#### **Description du processus :**

- 1. Le professeur s'identifie et arrive à la page où un applet permet la gestion des modules
- 2. Le professeur sélectionne le module où une fiche doit être ajoutée
- 3. Le professeur entre le numéro de la page à ajouter
- 4. Le professeur spécifie l'identité absolue de la page
- 5. Le professeur tape le contenu de la page à ajouter dans la boite de texte prévue à cet usage. Pour insérer un lien vers une autre page, il doit taper un caractère d'échappement (@#) suivi d'un chiffre [indiquant le numéro du lien dans la page] à l'endroit où il veut insérer le lien.
- 6. Pour chaque lien inséré, le professeur doit sélectionner le module [contenant la page destination], suivi de la page destination [une liste de modules et une liste de pages de modules sera proposée].

#### **Règles de terminaison :**

- 1. Le professeur clique sur ajouter une page.
- 2. La page web est ajoutée. Si le numéro de page existe déjà, la nouvelle page prend ce numéro et les numéros des pages suivantes sont augmentés de 1.

#### **Exceptions :**

- 1. L'identité absolue est déjà utilisée
- 2. Aucun numéro de module n'est sélectionné
- 3. Aucun numéro de page n'est spécifié
- 4. Le numéro de page spécifié n'est pas entre  $0$  et n+1 pages du module
- 5. Aucun code html n'est entré dans la boite de texte à cet usage

#### **Extension :**

Si l'identité absolue existe déjà, l'utilisateur peut alors choisir entre changer l'identité absolue de la page déjà existante ou de la nouvelle page.

### **Complémentaire :**

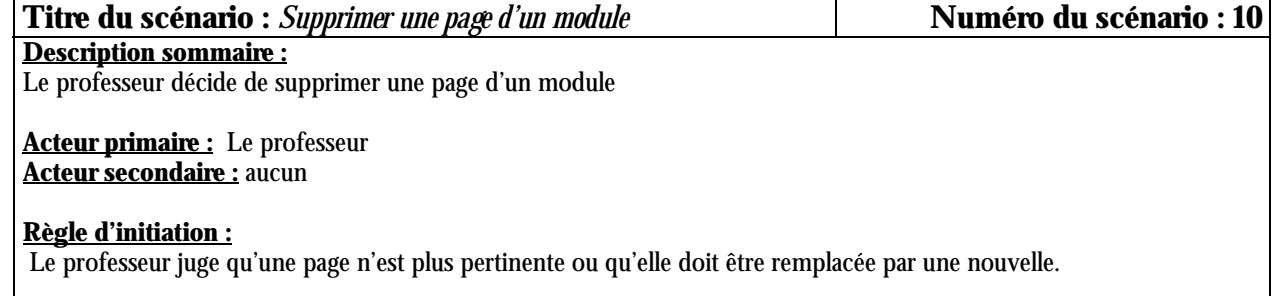

#### **Description du processus :**

- 1. Le professeur s'identifie et arrive à la page où un applet permet la gestion des modules
- 2. Le professeur sélectionne le module où une page doit être supprimée
- 3. Le professeur sélectionne le numéro de page ou l'identifiant unique de la page à supprimer
- 4. Tous les liens faits vers cette page doivent être désactivés par le système [positionnement de l'attribut 'Actif' de ces liens à 'faux']. Par conséquent, lors de l'affichage des pages concernées, ces liens ne seront pas affichés.

#### **Règles de terminaison :**

- 1. Le professeur clique sur le bouton supprimer la page
- 2. Une page web apparaît expliquant quelles modifications ont été effectuées
- 3. Le numéro de page des pages suivante est diminué de 1.

#### **Exceptions :**

- 1. Aucun module n'est sélectionné
- 2. Aucune page n'est sélectionnée

#### **Extension :**

aucune

#### **Complémentaire :**

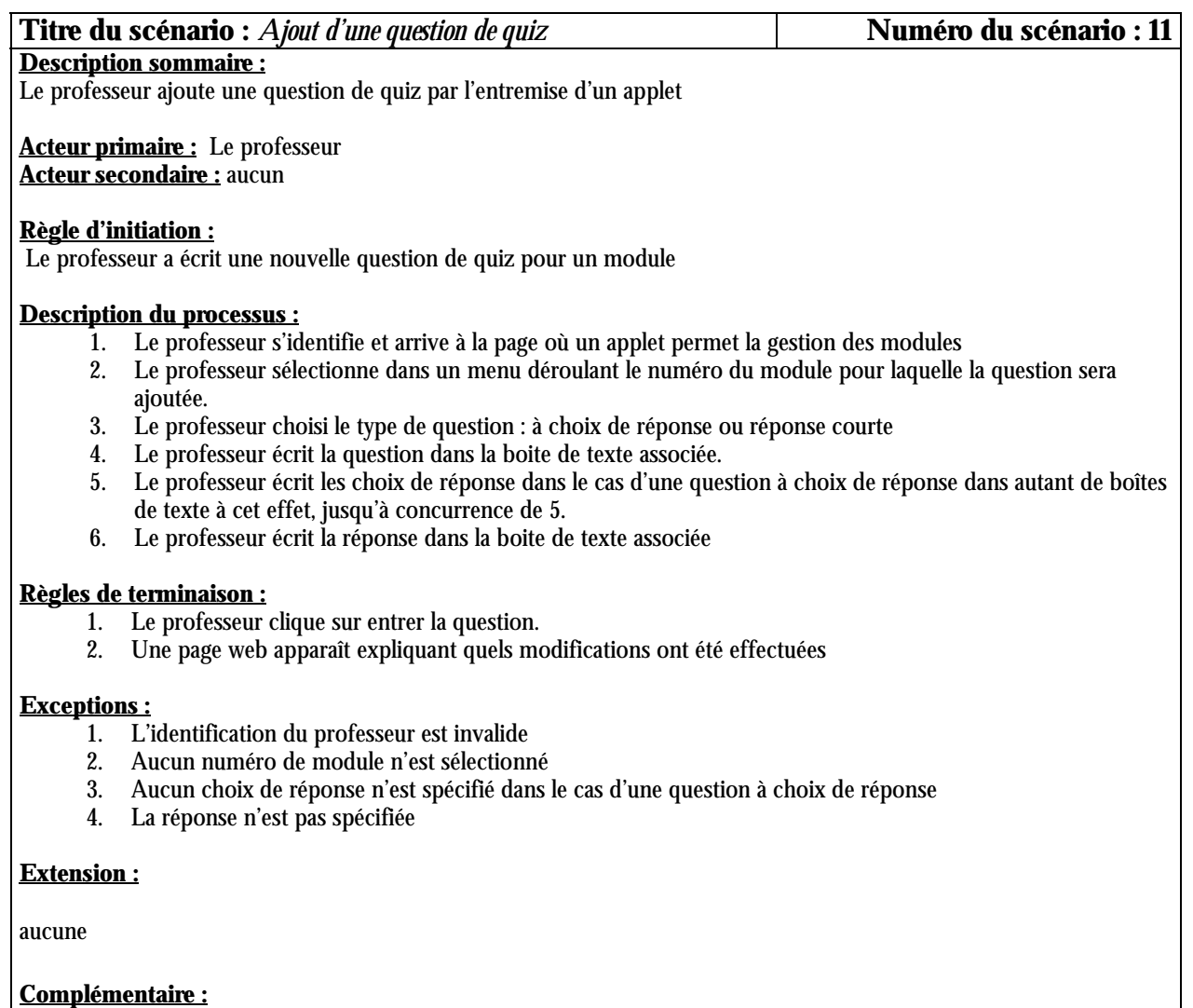

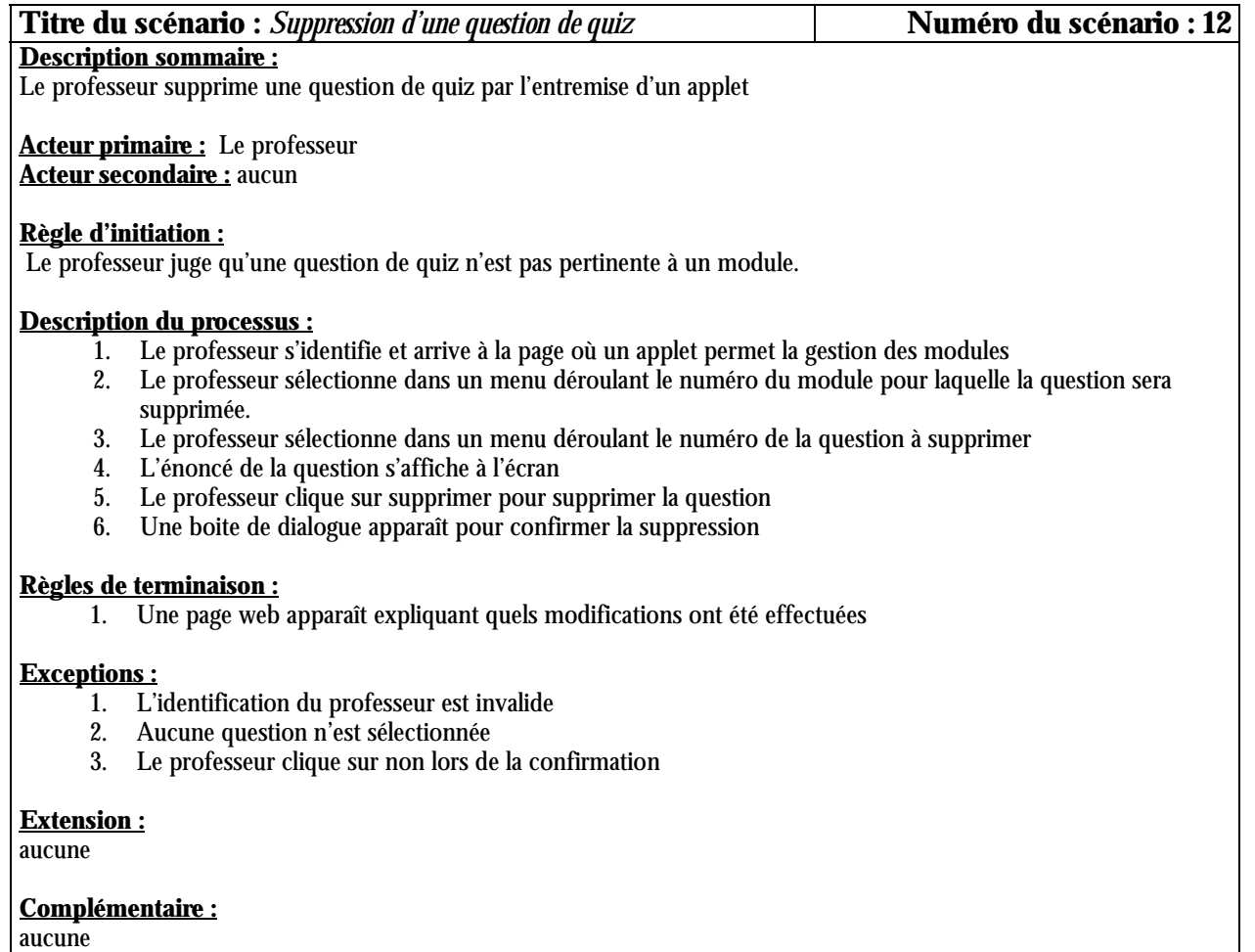

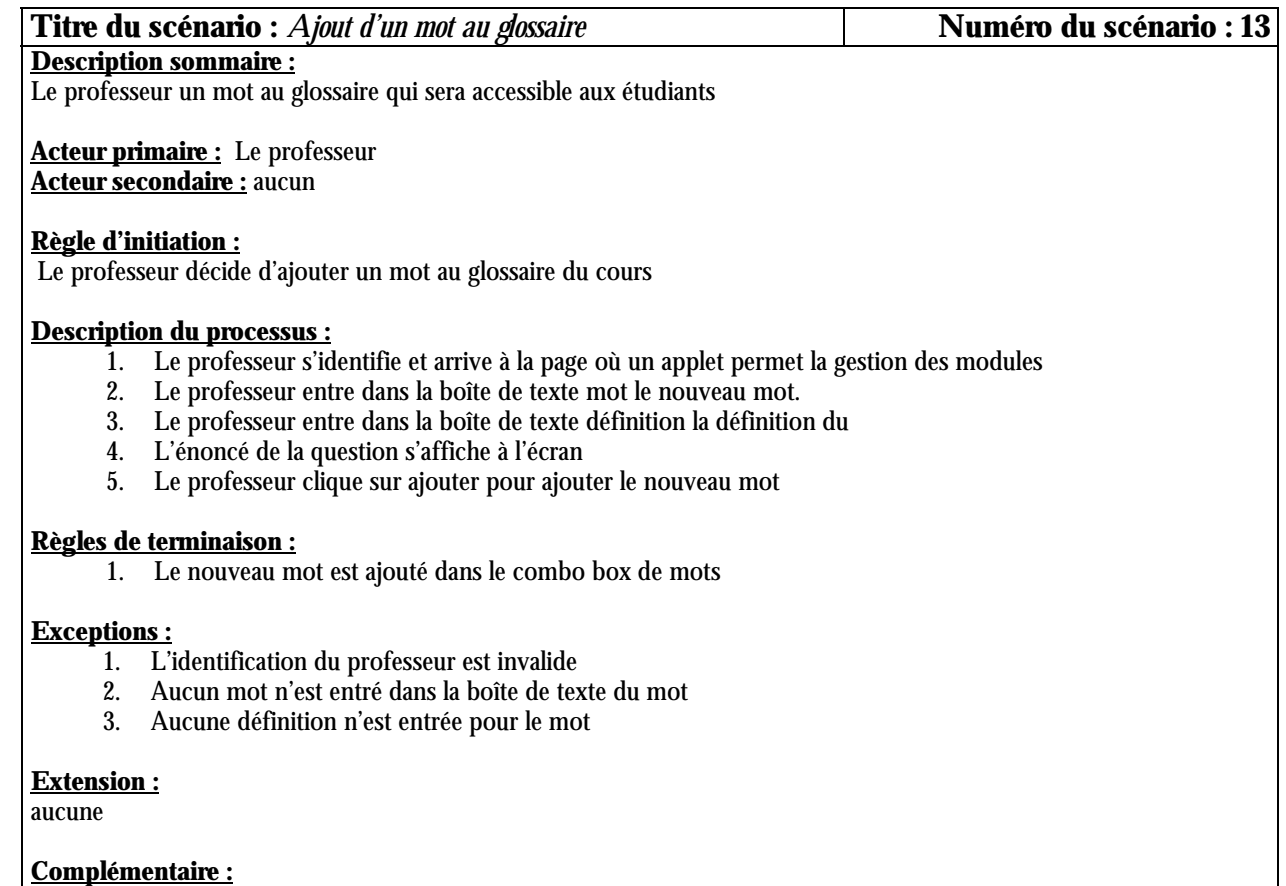

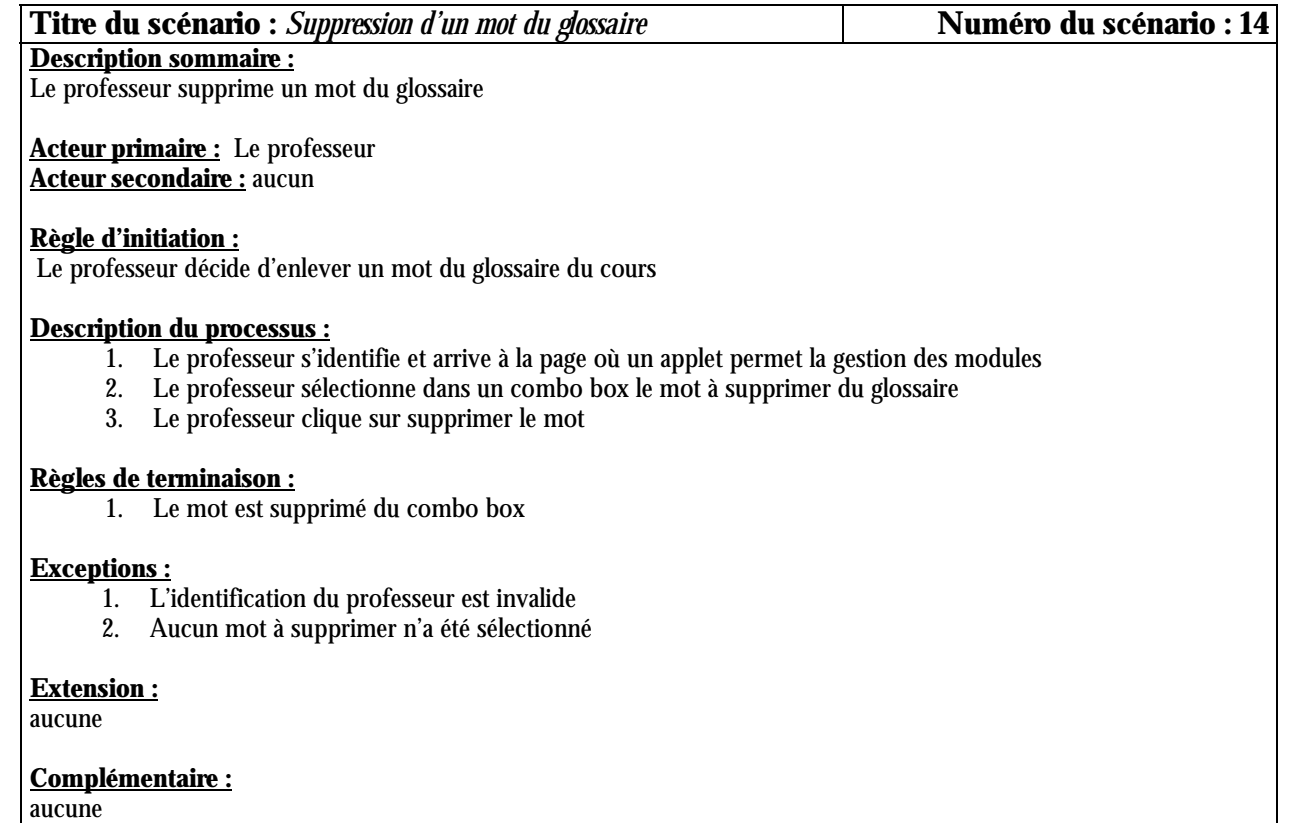

**Titre du scénario :** *ConsultationDeAProposDuCours* **Numéro du scénario : 15**

#### **Description sommaire :**

Tout utilisateur qui accède au site web peut consulter des pages d'informations relatives au cours (objectifs du cours, pre-requis,… ).

**Acteur primaire :** *Un utilisateur du site (étudiant ou professeur)* **Acteur secondaire :** *Aucun*

#### **Règle d'initiation :**

Un utilisateur veut avoir des informations relatives au cours (par exemple avant de prendre une inscription au cours).

#### **Description du processus :**

L'utilisateur se connecte au site web du cours, clique sur le lien qui lui est proposé sur la page d'accueil et qui lui donne accès aux pages d'informations relatives au cours. La première page d'informations est chargée. L'utilisateur peut dès lors consulter toutes les autres pages en utilisant les liens de navigation qui lui sont proposés au pied de chaque page.

#### **Règles de terminaison :**

L'utilisateur clique sur le lien <Retour> qui lui est proposé au pied de chaque page d'informations (la page d'accueil est alors restaurée).

**Exception :** Aucune

**Extension :** Aucune

**Complémentaire :** Aucun

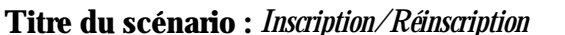

# **Titre du scénario :** *Inscription/Réinscription* **Numéro du scénario : 16**

#### **Description sommaire :**

Tout utilisateur qui accède au site web peut prendre une inscription au cours ou se réinscrire.

**Acteur primaire :** *Un utilisateur agréé du site web (étudiant inscrit, professeur)* **Acteur secondaire :** *Le professeur*

#### **Règle d'initiation :**

L'étudiant clique sur le lien <Inscription/Réinscription> qui lui est proposé sur la page d'accueil du site web.

#### **Description du processus :**

Le système affiche un formulaire qui doit être rempli par l'étudiant (pour prendre les informations relatives à l'étudiant). Lorsque l'étudiant a rempli le formulaire, il clique sur un bouton <Submit> au pied du formulaire. Le système effectue les vérifications nécessaires, envoie par courrier électronique les informations ainsi recueillies au professeur pour les modalités de paiement des frais d'inscriptions, puis stocke ces informations dans une base de données.

#### **Règles de terminaison :**

- 1. L'étudiant renonce à l'inscription (*resp* la réinscription) et clique sur le bouton <Annuler> qui lui est proposé au pied du formulaire. La page d'accueil du site web est alors restaurée.
- 2. Les informations fournies par l'étudiant sont complètes et donc sauvegardées dans la base de données. Un message indiquant le succès de l'opération est affiché, puis l'étudiant peut retourner à la page d'accueil du site et a désormais accès au cours, jusqu'à le première échéance de paiement. (devons-nous gérer les paiements ???)

#### **Exception :**

Les informations fournies par l'étudiant ne sont pas complètes. Il doit alors les compléter et soumettre à nouveau.

#### **Extension :**

Aucune

#### **Complémentaire :**

Une option sur le formulaire d'inscription/réinscription permet à l'étudiant de spécifier s'il s'agit d'une inscription ou alors d'une réinscription.

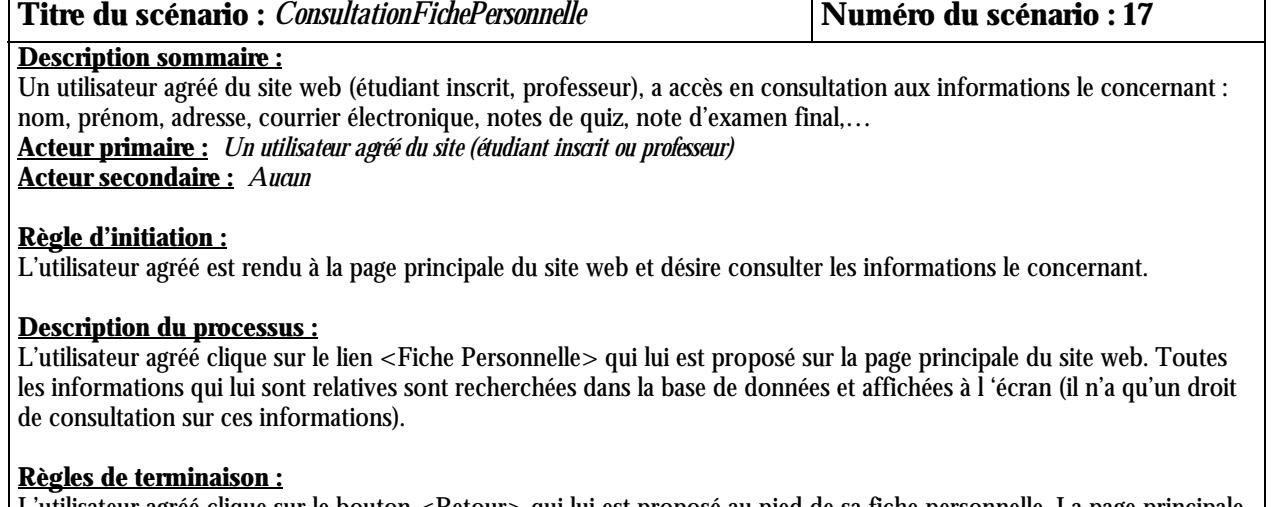

L'utilisateur agréé clique sur le bouton <Retour> qui lui est proposé au pied de sa fiche personnelle. La page principale du site web est alors restaurée.

**Exception :**

Aucune

**Extension :**

Aucune

**Complémentaire :** L'accès à la page principale du site se fait par mot de passe.

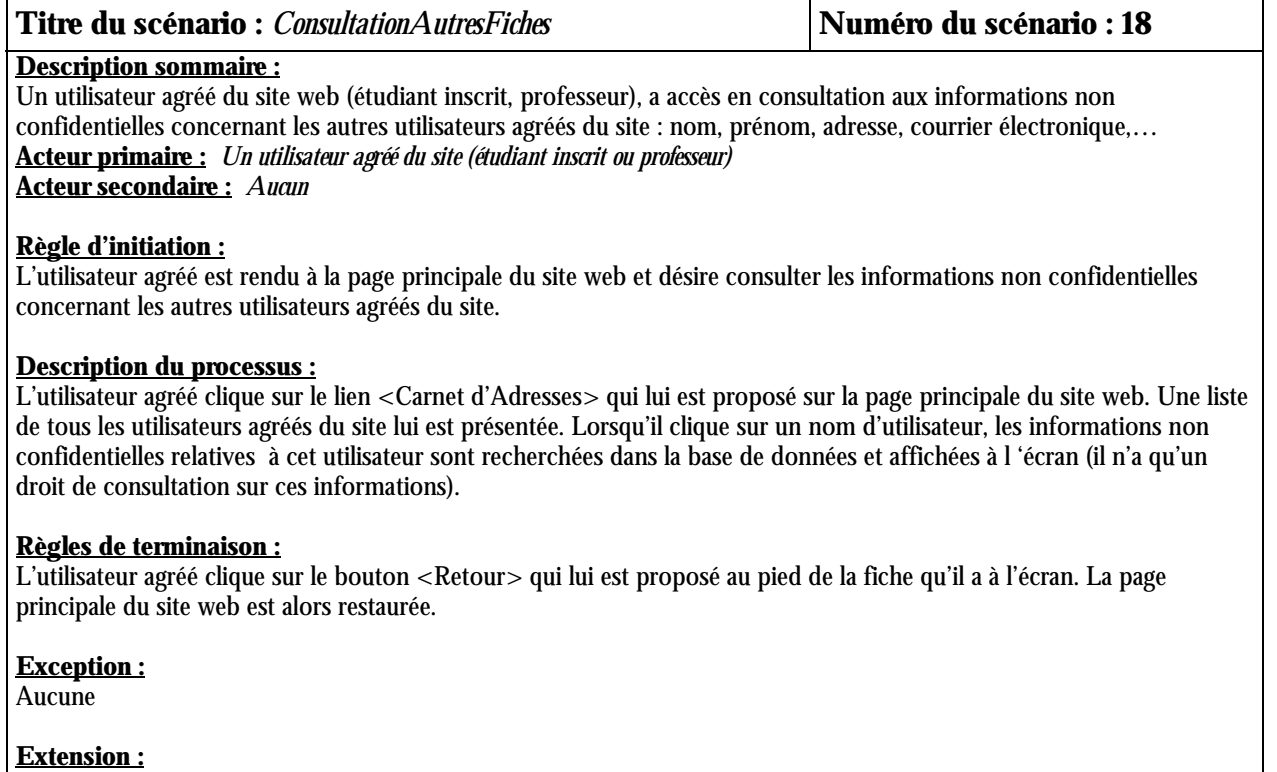

Τ

Aucune

 $\Gamma$ 

#### **Complémentaire :**

L'accès à la page principale du site se fait par mot de passe.

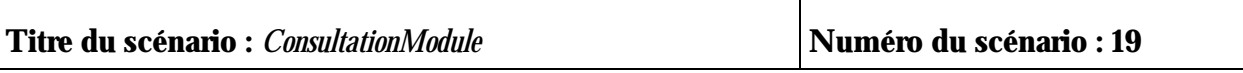

#### **Description sommaire :**

Un utilisateur agréé du site web (étudiant inscrit, professeur), a accès en consultation au cours et donc aux différents modules du cours (nous considérons ici l'introduction comme un module particulier du cours).

**Acteur primaire :** *Un utilisateur agréé du site (étudiant inscrit ou professeur)* **Acteur secondaire :** *Aucun*

### **Règle d'initiation :**

L'utilisateur agréé est rendu à la page principale du site web et désire consulter un module du cours.

### **Description du processus :**

L'utilisateur agréé clique sur le lien associé au module qu'il désire consulter (la liste de tous les modules lui est proposée sur la page principale du site web). La page de garde du module lui est alors chargée. Il peut dès lors se déplacer dans le module, passant d'une page de cours à l'autre en utilisant les liens de navigation qui lui sont proposés au bas de l'écran. Il peut aussi faire un quiz associé au module (pour évaluer ses connaissances), accéder au glossaire, éventuellement aux documents pdf ou vidéo associés au module (via des liens qui lui seront proposés sur les pages de cours)

#### **Règles de terminaison :**

L'utilisateur agréé clique sur le bouton <Retour> qui lui est proposé au pied de la fiche qu'il a à l'écran. La page principale du site web est alors restaurée.

**Exception :**

Aucune

#### **Extension :**

Faire un quiz.

#### **Complémentaire :**

- 1. L'accès à la page principale du site se fait par mot de passe.<br>2. L'utilisateur agréé n'est autorisé à faire un quiz que s'il a déi
- 2. L'utilisateur agréé n'est autorisé à faire un quiz que s'il a déjà lu le contenu du module associé.

# **Titre du scénario :** *FaireUnQuiz* **Numéro du scénario : 20**

#### **Description sommaire :**

Un utilisateur agréé du site web (étudiant inscrit, professeur) peut évaluer ses connaissances sur un module du cours en faisant les quiz qui lui sont proposés pour chaque module.

**Acteur primaire :** *Un utilisateur agréé du site (étudiant inscrit ou professeur)* **Acteur secondaire :** *Aucun*

#### **Règle d'initiation :**

L'utilisateur agréé désire évaluer ses connaissances pour un module donné du cours.

#### **Description du processus :**

- 1. L'utilisateur agréé accède au module pour lequel il désire évaluer ses connaissances en cliquant sur le lien associé au module sur la page principale du site web.
- 2. Il clique ensuite sur le lien  $\leq$ Quiz $>$ qui lui est alors proposé au bas de l'écran.
- 3. Le système vérifie alors qu'il a déjà lu le contenu du module.
- 4. S'il l'a déjà fait alors la page de garde du Quiz est chargée. La liste des questions du quiz est affichée. Pour traiter une question, il suffit de cliquer sur le lien associé à la question : Le libellé de la question est alors affiché ainsi que l'espace réservé à la réponse (la réponse à la question peut être une case à cocher ou une chaîne de caractères à taper dans un espace prévu). Pour chaque question traitée, l'utilisateur peut voit attribuer des points (0 s'il a donné une réponse fausse).
- 5. S'il n'a pas encore lu le contenu du module, un message le lui signifiant est afficher, puis tout se passe néanmoins comme précédemment (4)
- 6. A la fin du quiz, la note finale pour le quiz est affichée et stockée dans la base de données. Sont également stockées dans la base de données, des informations relatives aux questions traitées (numéro de question, module associé, a-elle été réussie ou pas). Éventuellement des remarques sont faites.

#### **Règles de terminaison :**

- 1. L'utilisateur agréé clique sur le bouton <Terminé> qui lui est proposé au pied de la fiche qu'il a à l'écran. La note pour le quiz est affichée, puis la page principale du site web est alors restaurée.
- 2. L'utilisateur agrée renonce à faire le quiz (il n'a encore répondu à aucune question). Il clique sur le lien <Abandon> qui lui est proposé au pied de la fiche qu'il a à l'écran. La page principale du site web est alors restaurée.

#### **Exception :**

Aucune

#### **Extension :**

Aucune

#### **Complémentaire :**

- 1. L'accès à la page principale du site se fait par mot de passe.
- 2. L'utilisateur agréé n'est autorisé à faire un quiz que s'il a déjà lu le contenu du module associé.
- 3. Une question n'est traitée qu'une seule fois (on ne peut plus re-cliquer sur un lien de question sur lequel on a déjà cliqué).

# **Titre du scénario :** *TraitementEtudeDeCas* **Numéro du scénario : 21**

#### **Description sommaire :**

Un utilisateur agréé du site web (étudiant inscrit, professeur) peut évaluer ses connaissances sur le cours en général, en traitant l'étude de cas associée au cours. L'étude de cas aborde 'tous' les aspects du cours au travers d'un problème posé.

#### **Acteur primaire :** *Un utilisateur agréé du site web (étudiant inscrit, professeur)* **Acteur secondaire :** *Aucun*

#### **Règle d'initiation :**

L'utilisateur agréé est rendu à la page principale du site web et désire évaluer ses connaissances sur le cours en général.

#### **Description du processus :**

L'utilisateur agréé clique sur le lien associé à l'étude de cas qui lui est proposé sur la page principale du site web. La page de garde de l'étude de cas est alors chargée. Un lien de la page de garde lui permet d'accéder à l'énoncé de l'étude de cas qu'il peut télécharger. Un autre lien de la même page lui permet d'accéder au corrigé de l'étude de cas qu'il peut également télécharger. Il lui est biensûr conseillé de ne consulter le corrigé qu'après avoir traité l'étude de cas. Sur la page de garde lui sont fournies des informations pratiques, relatives à l'étude de cas.

#### **Règles de terminaison :**

L'utilisateur agréé clique sur le lien <Retour> qui lui est proposé sur la page de garde de l'étude de cas. La page principale du site web est alors restaurée.

#### **Exception :**

l'utilisateur n'a pas encore passé de quiz pour un module donné du cours.

#### **Extension :**

Aucune

#### **Complémentaire :**

L'accès à la page de garde de l'étude de cas est contrôlée : Le système vérifie d'abord que l'utilisateur a passé au moins un quiz pour chacun des modules du cours.

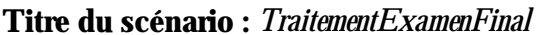

#### **Description sommaire :**

Un utilisateur agréé du site web (étudiant inscrit, professeur) passer l'examen final proposé pour le cours.

**Acteur primaire :** *Un utilisateur agréé du site web (étudiant inscrit, professeur)* **Acteur secondaire :** *Aucun*

#### **Règle d'initiation :**

L'utilisateur agréé est rendu à la page principale du site web et désire passer l'examen final proposé pour le cours.

#### **Description du processus :**

L'utilisateur agréé clique sur le lien associé à l'examen final qui lui est proposé sur la page principale du site web. Le système vérifie qu'il a le droit de passer l'examen. S'il est autorisé à le passer, la page de garde de l'examen final est alors chargée. Un lien de la page de garde lui permet d'accéder à l'énoncé de l'examen qu'il peut télécharger. Sur la page de garde lui sont fournies des informations pratiques, relatives à l'examen.

#### **Règles de terminaison :**

L'utilisateur agréé clique sur le lien <Retour> qui lui est proposé sur la page de garde de l'examen final. La page principale du site web est alors restaurée.

#### **Exception :**

L'utilisateur n'a pas le droit de passer l'examen (il n'a pas encore passé de quiz pour un module donné du cours et il n'a pas d'autorisation expresse du professeur).

#### **Extension :**

Aucune

#### **Complémentaire :**

Pour la remise de l'examen final, le système devra télécharger le fichier contenant la solution de l'étudiant et le stocker dans un répertoire approprié du site. L'étudiant pourra donc saisir sa solution dans un éditeur de texte et la sauvegarder dans un fichier, sous un format qui lui sera précisé.

Annexe B : Plan du projet

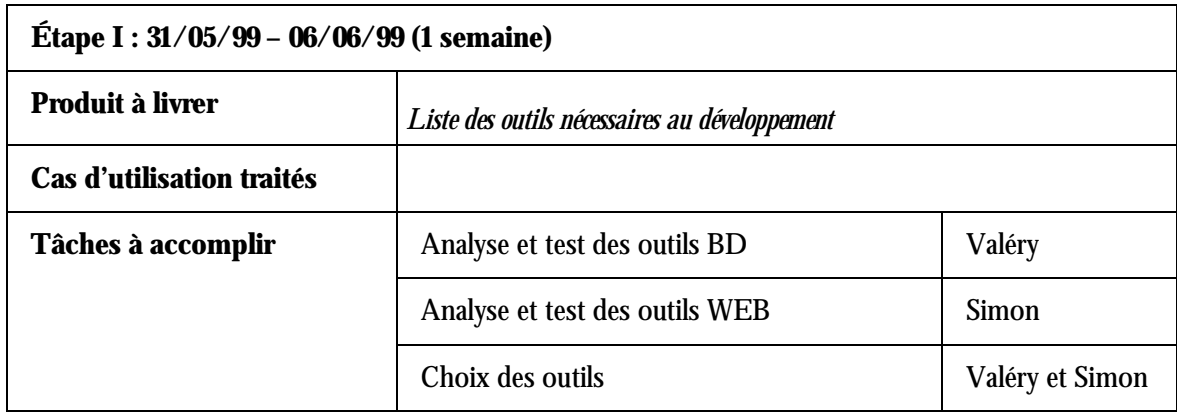

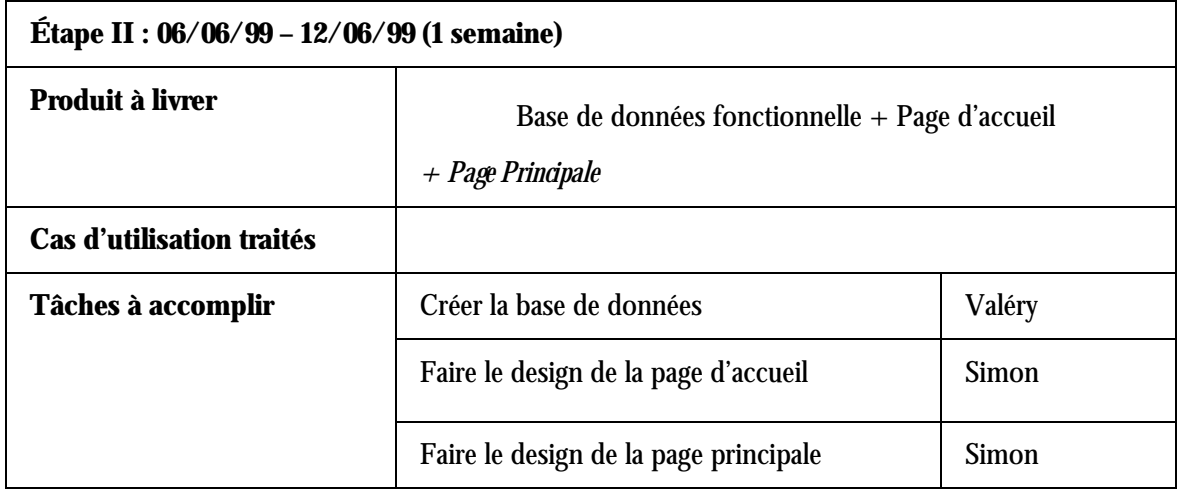

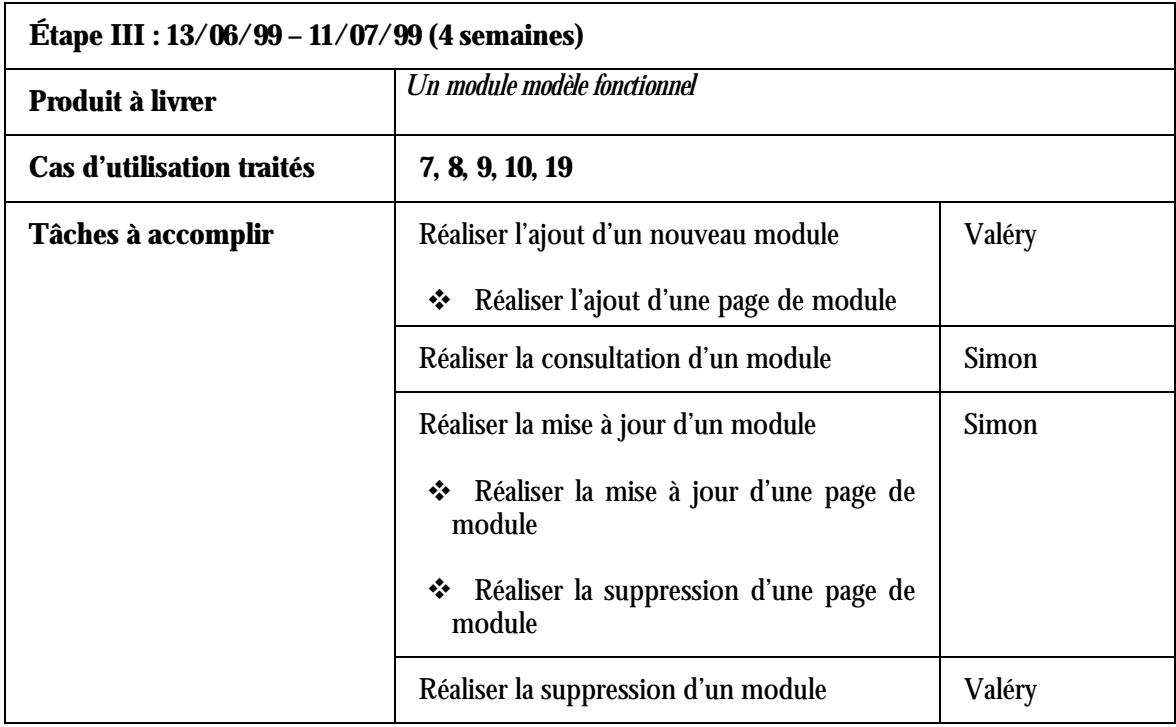

Note : Une évaluation intermédiaire est envisageable vers le 28/06/99

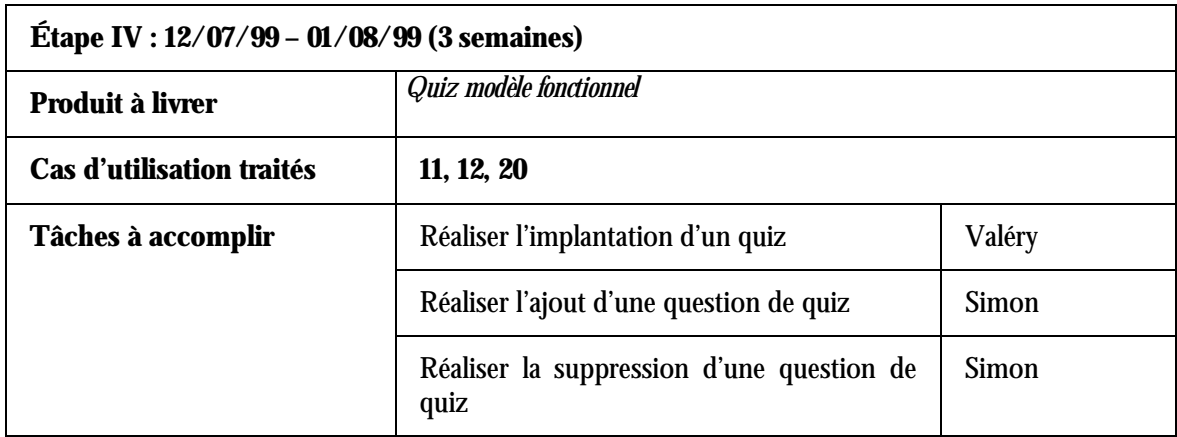

Note : Une évaluation intermédiaire est envisageable vers le 25/07/99

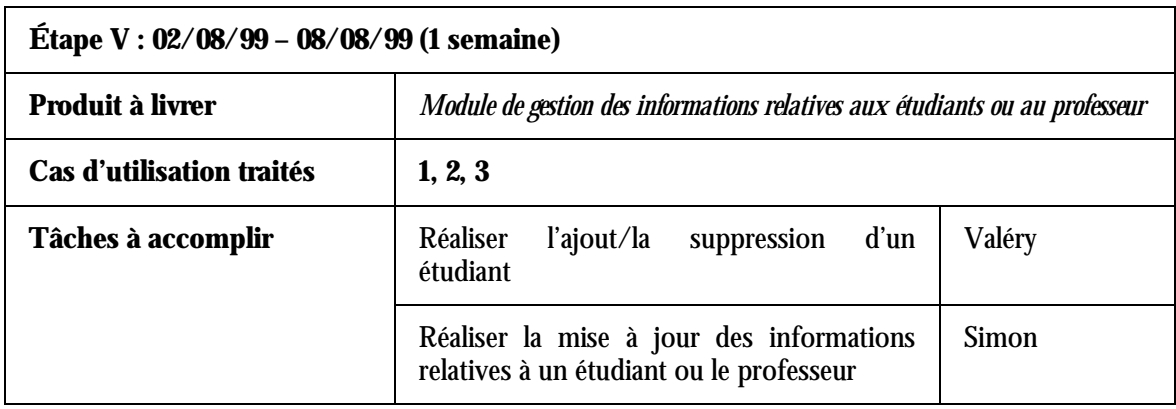

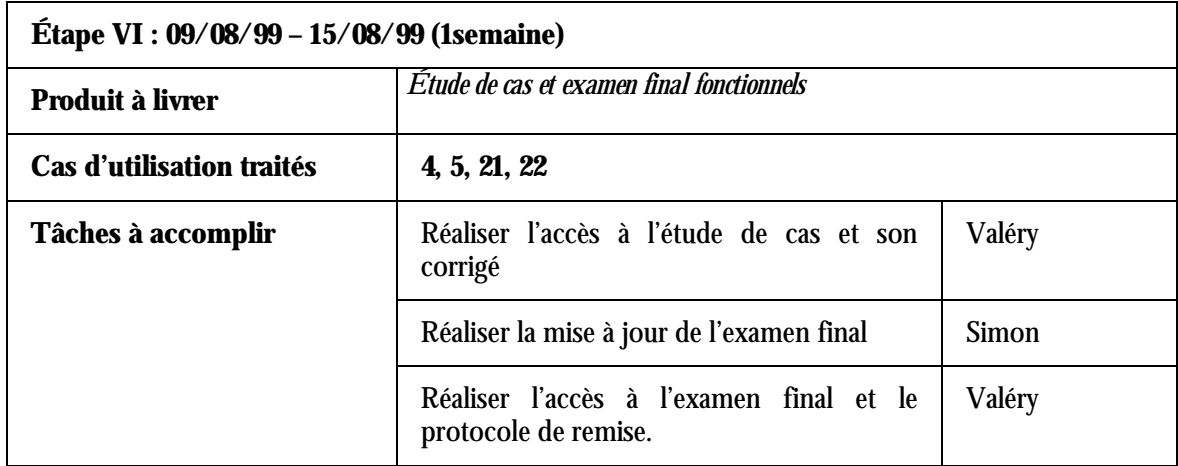

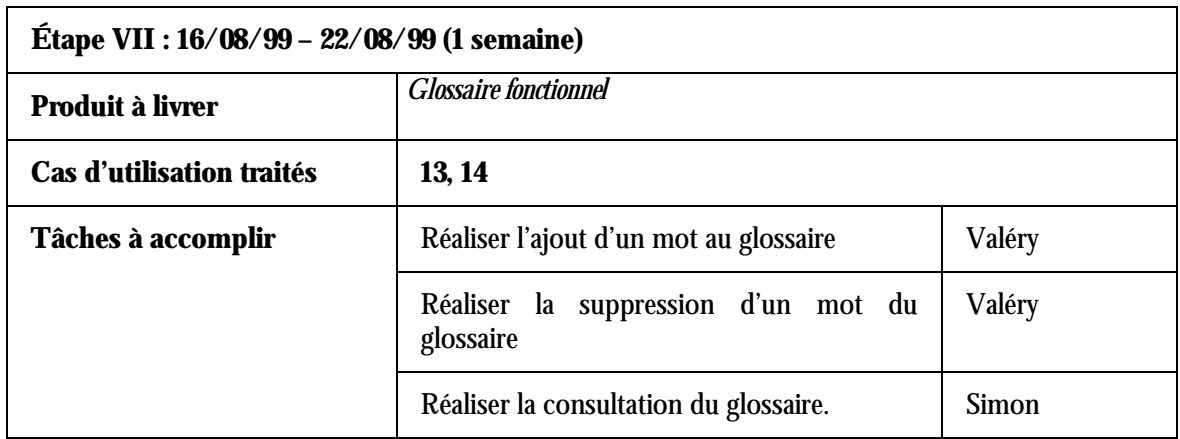

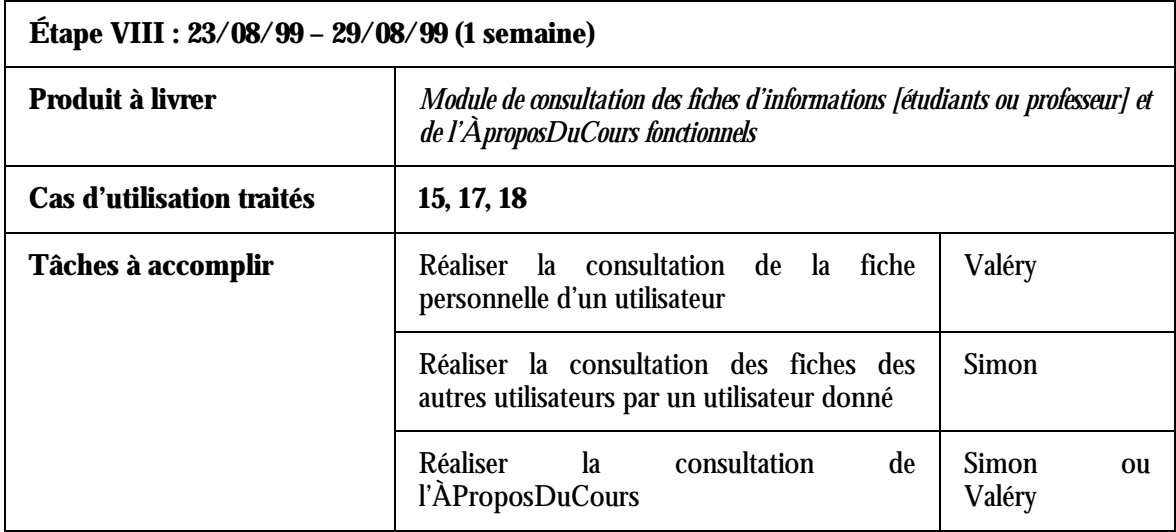

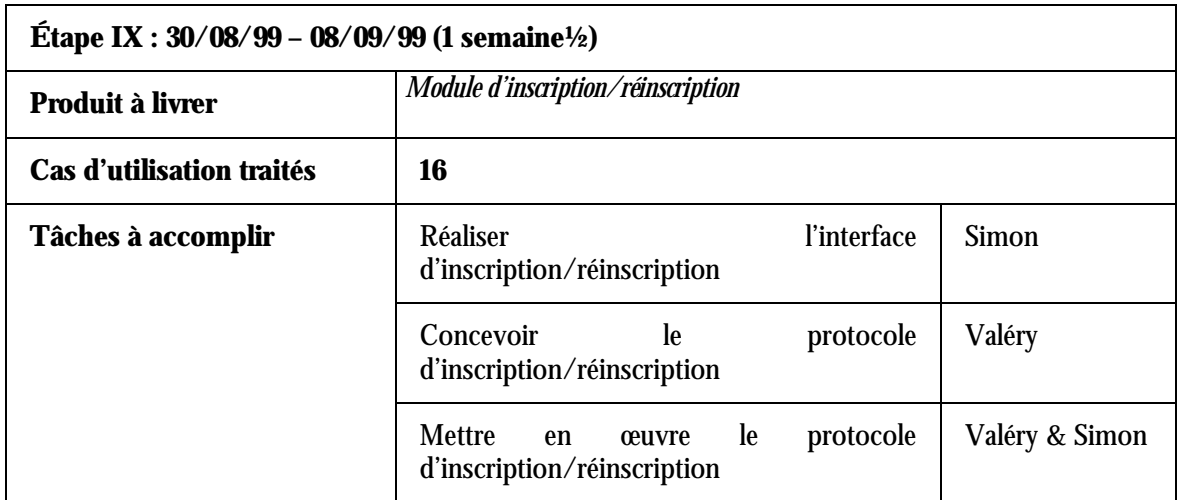

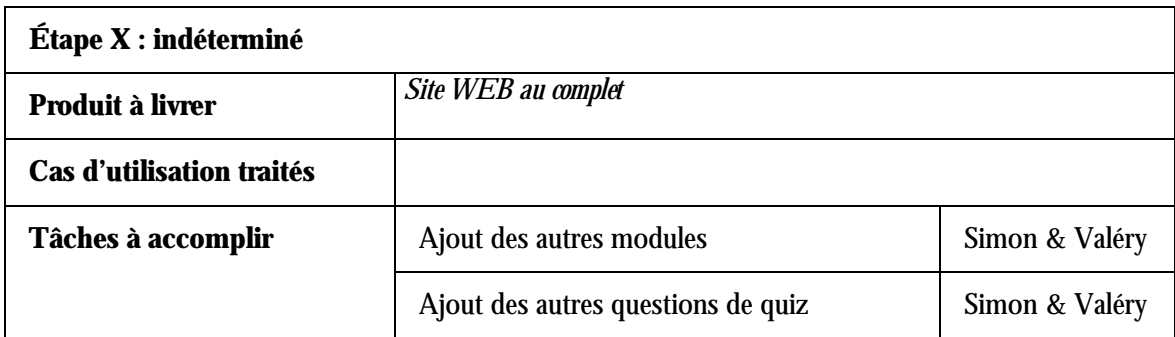

# **NB :**

- \$ *A l'issue de chacune des étapes une validation est prévue*
- \$ *Le passage à l'étape suivante est déterminé par l'issue de la validation*

Annexe C : Détail du modèle E/R associé à la base de données pour le projet site-web-cours

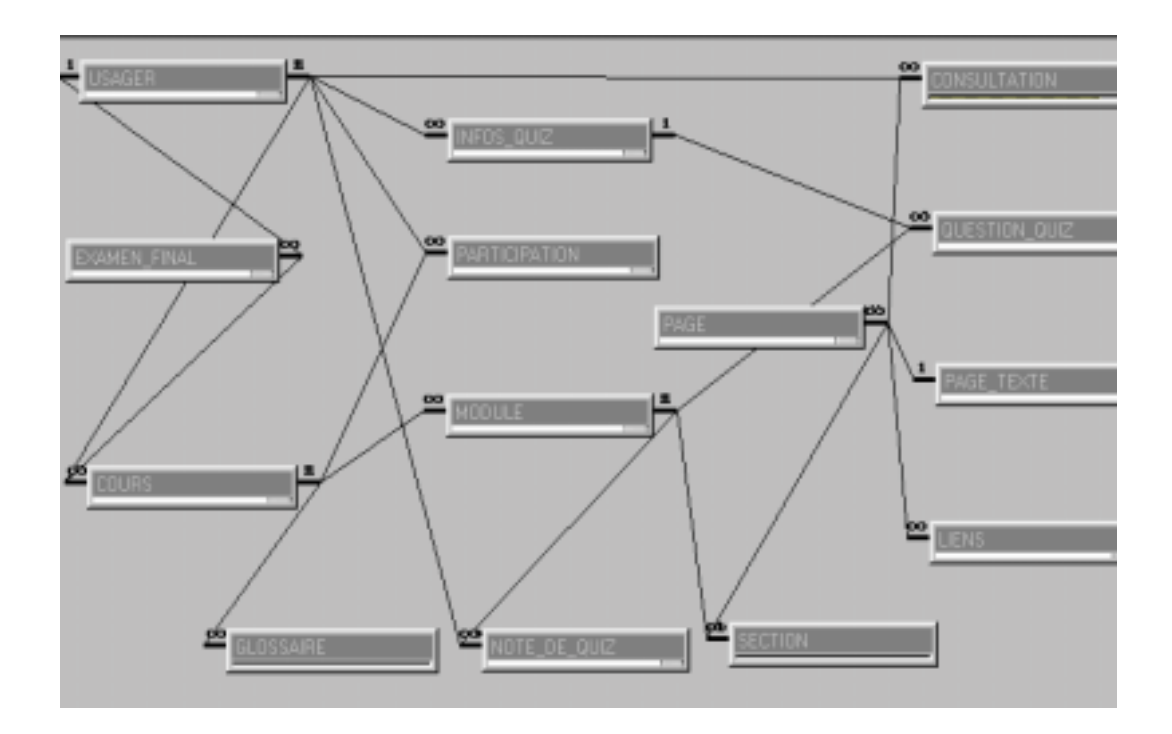

**Figure 5 : Schéma global de la base de données**

# Les entités

# \$ **Usager**

Elle sert au stockage des informations relatives aux utilisateurs du site web, aussi bien les étudiants que le responsable du cours.

# \$ **Module**

Sert au stockage des informations relatives aux modules contenus dans le cours.

# \$ **Page**

Sert au stockage du contenu du cours. Chaque page a une adresse absolue qui fait référence à elle de manière unique, un numéro de page (relativement au module auquel elle appartient) et un contenu.

# \$ **QuestionDeQuiz**

Sert au stockage des questions de quiz, avec les réponses associées.

# \$ **NoteDeQuiz**

Sert au stockage de la totalité des points obtenus par chaque étudiant aux différents quiz qu'il a passés ainsi que le total des points qui lui étaient offerts pour les différentes questions.

# \$ **InfosQuiz**

Sert au stockage des informations relatives aux quiz passés par les étudiants, principalement les questions traitées (si elles ont été réussies ou pas).

# \$ **Consultation**

Sert au stockage des informations relatives à la consultation du cours par les étudiants, notamment la date de consultation et la page consultée.

# $\triangleright$  **ExamenFinal**

Sert au stockage de certaines informations relatives à l'examen final, pour chaque étudiant : la date de début de l'examen, son état (en\_cours ou déjà\_passé), ainsi que la note obtenue par l'étudiant (au cas où il a déjà passé l'examen final).

[Problème : repasser l'examen final.]

# \$ **Cours**

Sert au stockage de certaines informations relatives aux cours disponibles sur le site web. Nous prévoyons ainsi l'intégration d'autres cours au site.

# \$ **Glossaire**

Sert au stockage des contenus de glossaires [mots et leur explication] associés aux différents cours disponibles sur le web

# Les associations

# \$ **Usager – InfosQuiz**

Pour chaque utilisateur du site web (usager), on peut avoir zéro ou plusieurs infosQuiz (zéro au cas où il n'a encore passé aucun quiz, et plusieurs sinon).

Chaque infosQuiz fait référence à un et un seul utilisateur du site.

# \$ **Usager – Consultation**

Chaque utilisateur du site peut faire zéro ou plusieurs consultation du cours. Chaque consultation fait référence à un et un seul utilisateur du site.

# \$ **Usager – NoteDeQuiz**

Chaque utilisateur du site peut avoir zéro ou plusieurs notes de Quiz (zéro au cas où il n'a encore passé aucun quiz, et plusieurs s'il a déjà passé des quiz pour au moins deux modules distincts). Il est à noter que pour chaque module, un étudiant n'aura qu'une et une seule note de Quiz (moyenne de toutes les notes obtenues aux différents quiz passés pour le même module). Il est donc clair qu'un étudiant peut, pour un même module donné, passer plusieurs quiz.

Chaque note de Quiz fait référence à un et un seul utilisateur du site.

# \$ **Usager – ExamenFinal**

Chaque étudiant doit passer un examen final.

Chaque enregistrement de la table ExamenFinal fait référence à un et un seul utilisateur du site.

# \$ **InfosQuiz – QuestionDeQuiz**

A chaque Question de quiz peut être associé zéro ou plusieurs infosQuiz (zéro si la question n'a jamais fait partie d'un quiz passé par un étudiant, et plusieurs si la question a déjà fait partie de plusieurs quiz passés par les étudiants). Il n'y a qu'un infosQuiz au maximum par étudiant et par question. Lorsqu'une question est réussie par un étudiant dans un quiz, l'infosQuiz associé à la question et à l'étudiant prend la valeur '*vrai*' pour son champ **question\_réussie,** et ne change plus même si l'étudiant refait la même question dans un autre quiz et ne la réussit pas.

# \$ **QuestionDeQuiz – Module**

A chaque module correspond un ensemble de question de quiz (au moins une question par module). Chaque question de quiz est associée à un et un seul module.

# \$ **Module – NoteDeQuiz**

Chaque module est sujet à une note de quiz pour chaque étudiant. Chaque note de quiz est associée à un et un seul étudiant.

# \$ **Module – Page**

Chaque module est constitué d'un ensemble de pages (au moins une page). Chaque page est appartient à un et un seul module.

# \$ **Page – Consultation**

Chaque page de module peut faire l'objet de zéro ou plusieurs consultations de la part des étudiants (Pour chaque étudiant n'est enregistré qu'une seule consultation par module).

Chaque consultation fait référence à une et une seule page de module (mais en fait, ce qui nous intéresse pour le moment c'est le module auquel appartient la page. Si nous devons nous intéresser aux pages elles mêmes, alors nous n'aurons plus à changer la structure de la base de données).

# \$ **Cours – Module – Glossaire – ExamenFinal**

Un cours est composé de plusieurs modules [au moins un], d'un glossaire [contenant plusieurs mots (au moins un)] et d'un examen final [un et un seul].

Chaque module appartient à un et un seul cours.

Chaque mot d'un glossaire appartient à un et un seul cours. [Pour le moment, si un même mot se retrouve dans plusieurs cours, alors il y en aura un exemplaire pour chaque cours dans la base de données].

Chaque examen final appartient à un et un seul cours

# \$ **Cours – Usager**

Un même cours peut être sollicité par plusieurs utilisateurs enregistrés du site web. Chaque utilisateur enregistré du site peut solliciter une inscription pour plusieurs cours disponibles.

# Annexe D : Liste des outils nécessaires pour le développement

### \$ **Système de gestion de bases de données : ORACLE 8.0**

- Disponible gratuitement sur Arabica
- Permet d'implémenter des triggers
- Base de données accessible par le protocole TCP/IP

### \$ **Serveur web : ENTERPRISE SERVER 3.5 et ARABICA**

- Disponible sur Kelvin
- Permet l'accès à une base de données distante
- Permet d'exécuter des servlets, pour un traitement plus rapide des requêtes des utilisateurs du site web
- Arabica sera utiliser pour héberger les applets Java. Pour des raisons de sécurité, un applet Java ne peut se connecter qu'à une base de donnée se trouvant sur la même machine que le serveur web d'où a été téléchargé l'applet.

### \$ **Design d'interfaces : DREAMWEAVER**

- Convivial
- Offre beaucoup d'outils pour le design des pages web

### \$ **Outils de génération de code [programmation] : IBM VISUAL AGE FOR JAVA**

- Outil graphique de programmation en java
- Permet de créer des applets et des servlets
- Convivial

### \$ **Serveur web Java : Jrun**

- Plugin de netscape enterprise server permettant de faire fonctionner des servlets
- Offert gratuitement pour des fins éducationnelles
- Jrun est présentement fonctionnel sur le serveur netscape

Annexe E : Article préparé pour la conférence IWSM-99 (VOIR PAGE SUIVANTE)